## **Ad Hoc Query Tool for Internal NIH and Commons Users**

## **Commons Working Group September 21, 2003**

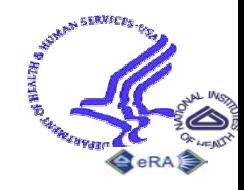

Electronic Research Administration National Institutes of Health

## **Plethora of eRA Query Tools**

- Confusing for users too many choices!
- •• Users want features provided in newer tools to be reproduced in older tools - duplicative functionality inefficient use of resources
- •• Desire to provide same interface for query & retrieval to IMPAC II (internal) & Commons (registered external) users

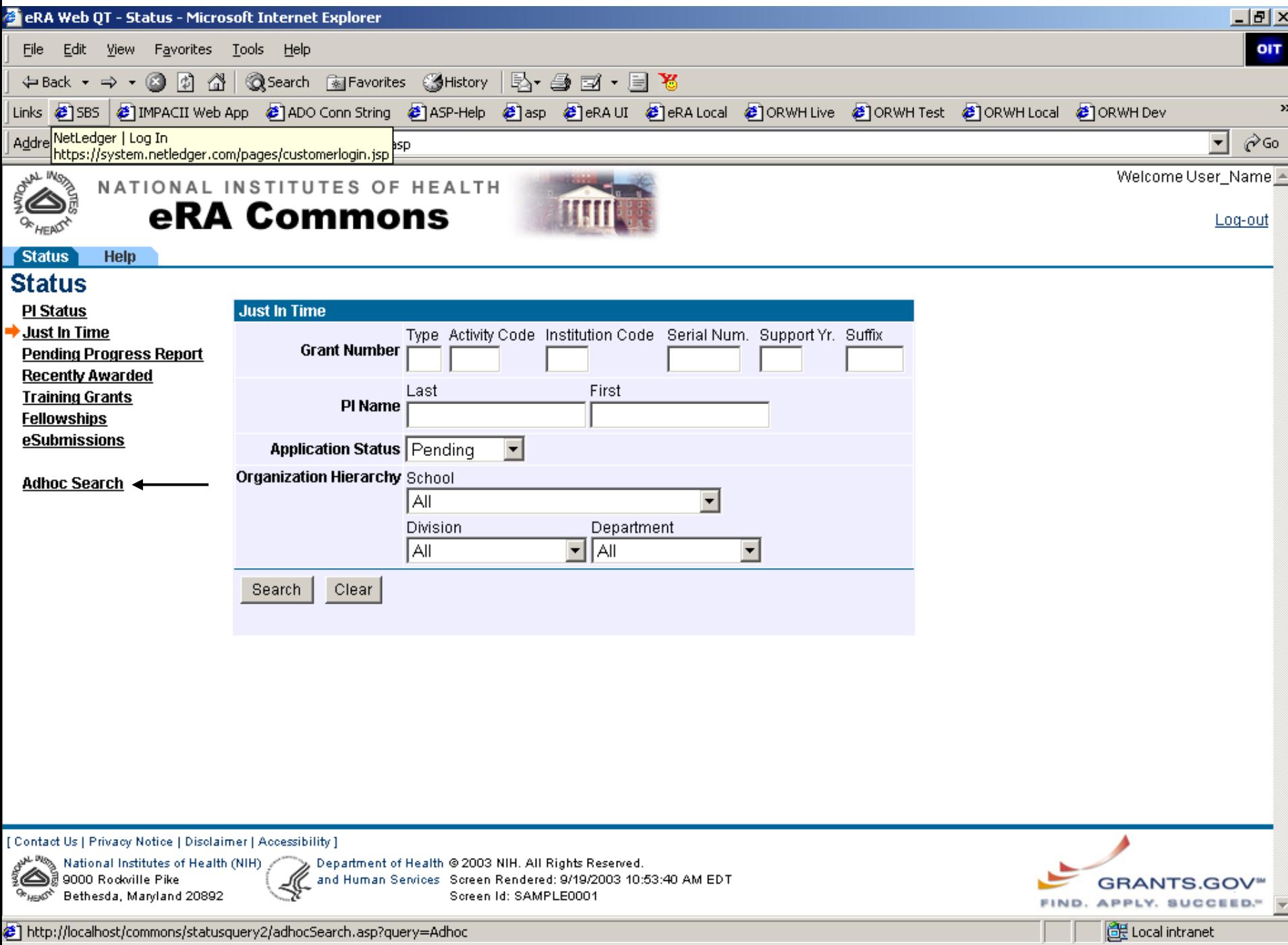

ell urch://incainner/commons/scarnerdaeryz/agniocpear.cr/asht.daery=wanoc

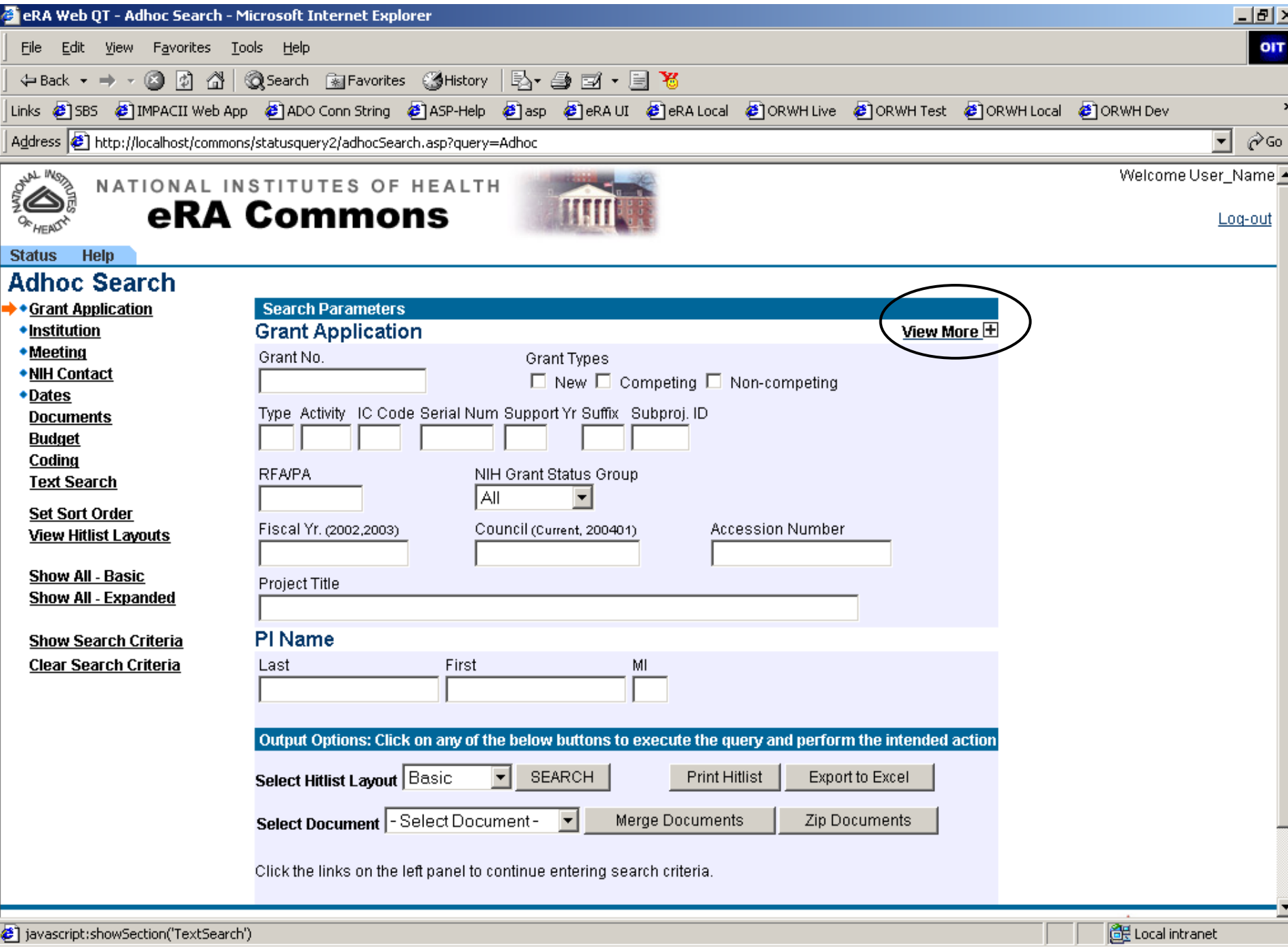

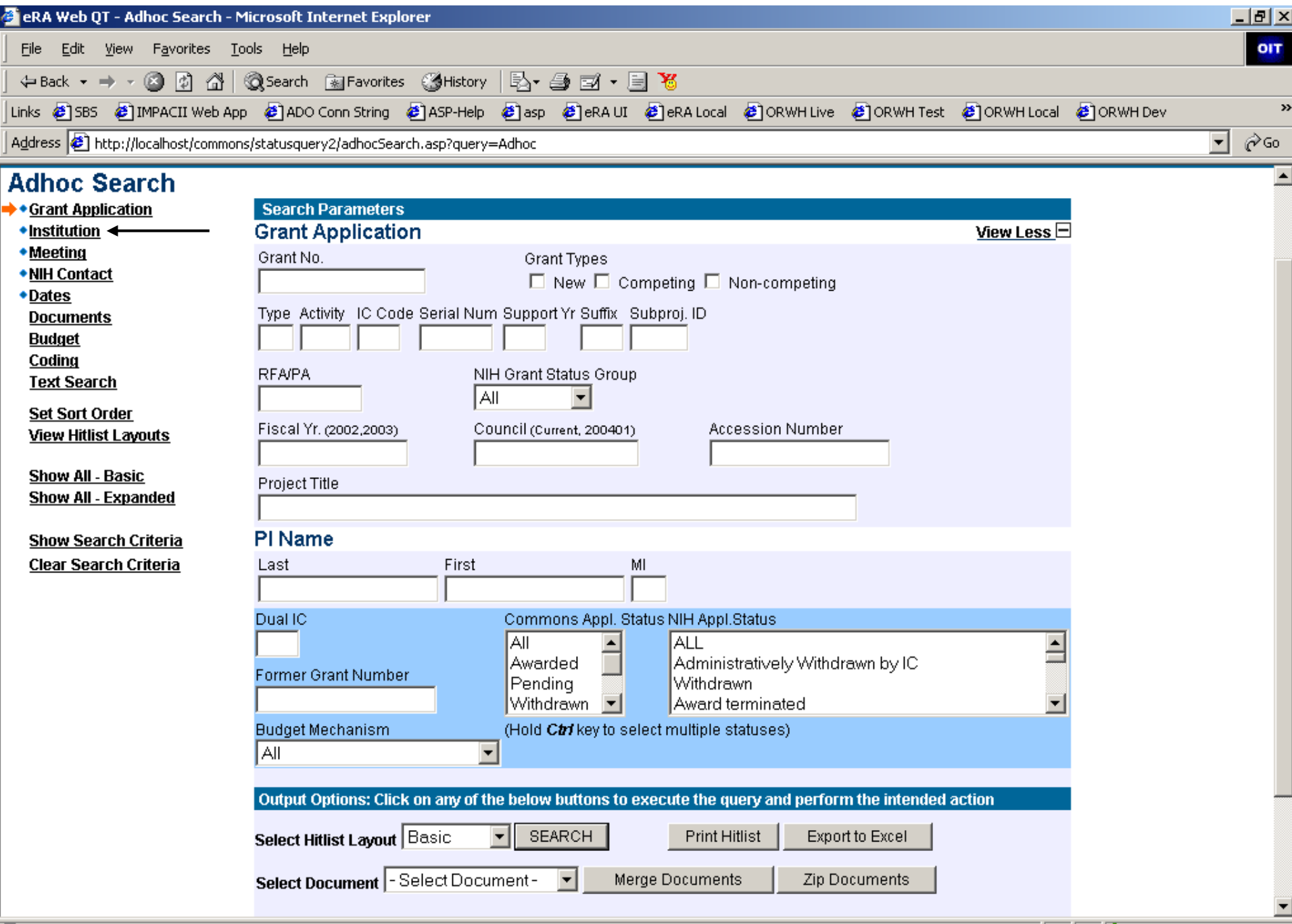

a ser

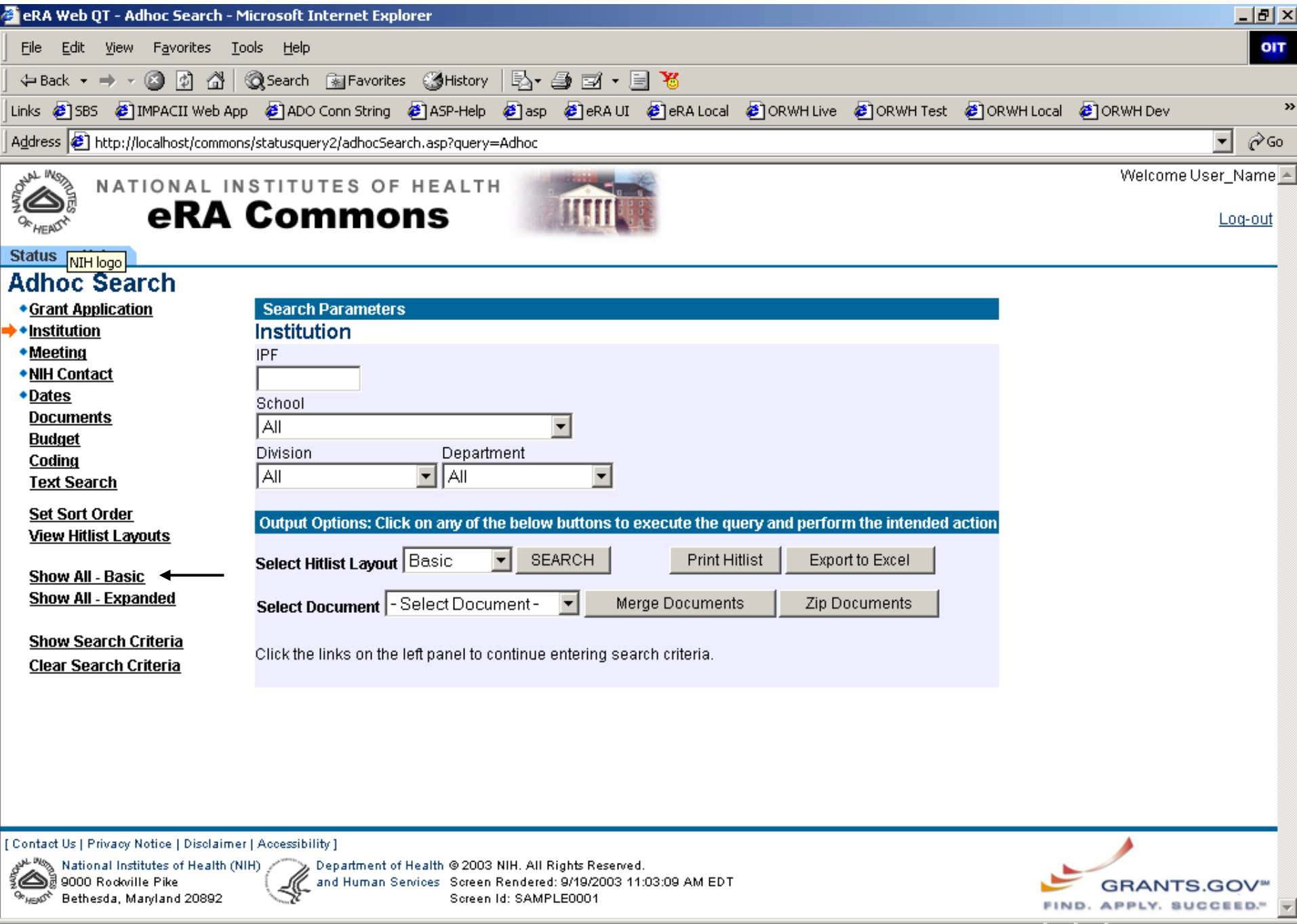

the the the moving of

Local intranet

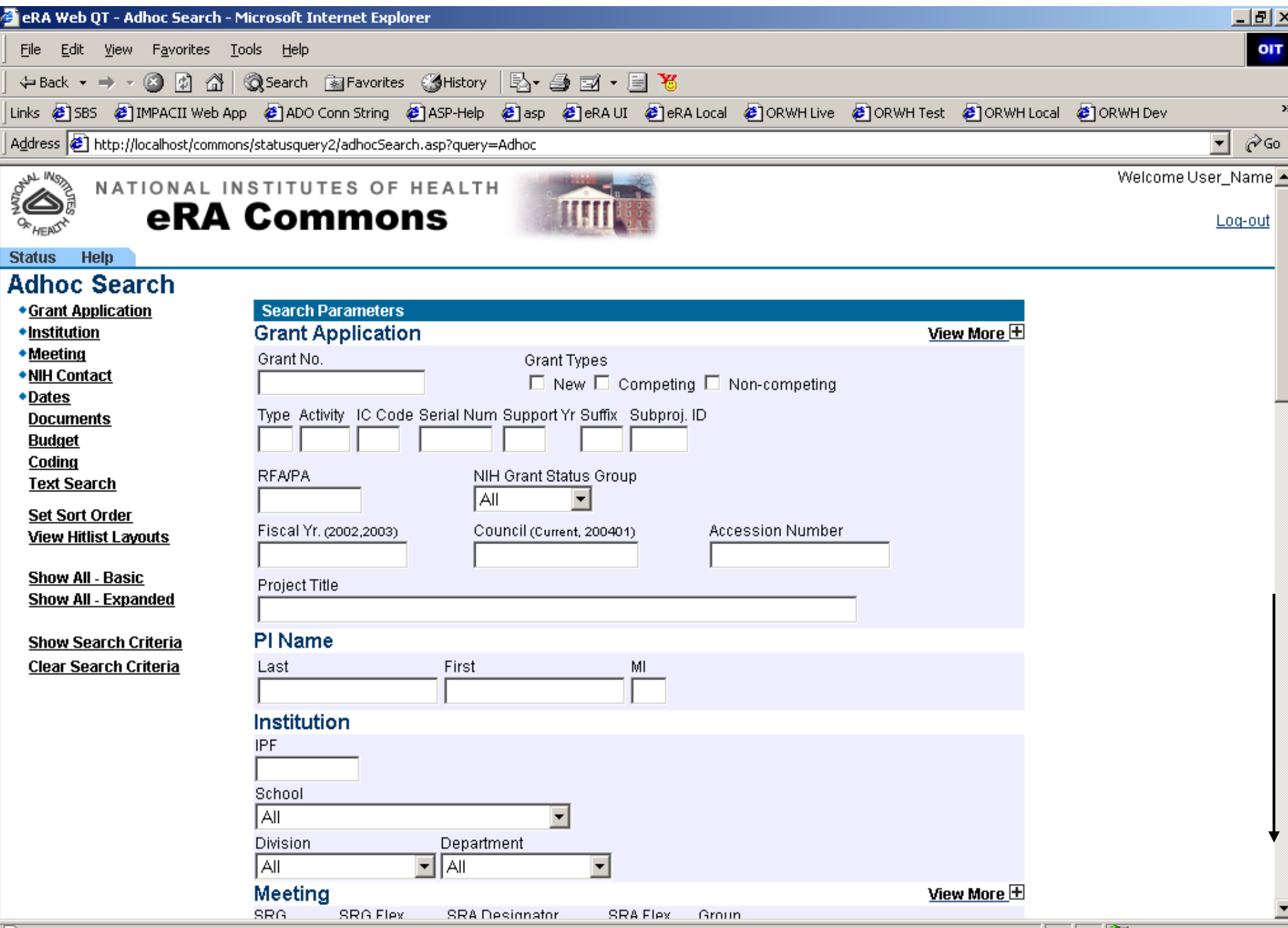

**Done** 

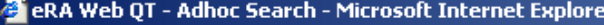

 $\sim$ Eile Edit Vie  $\sim$ 

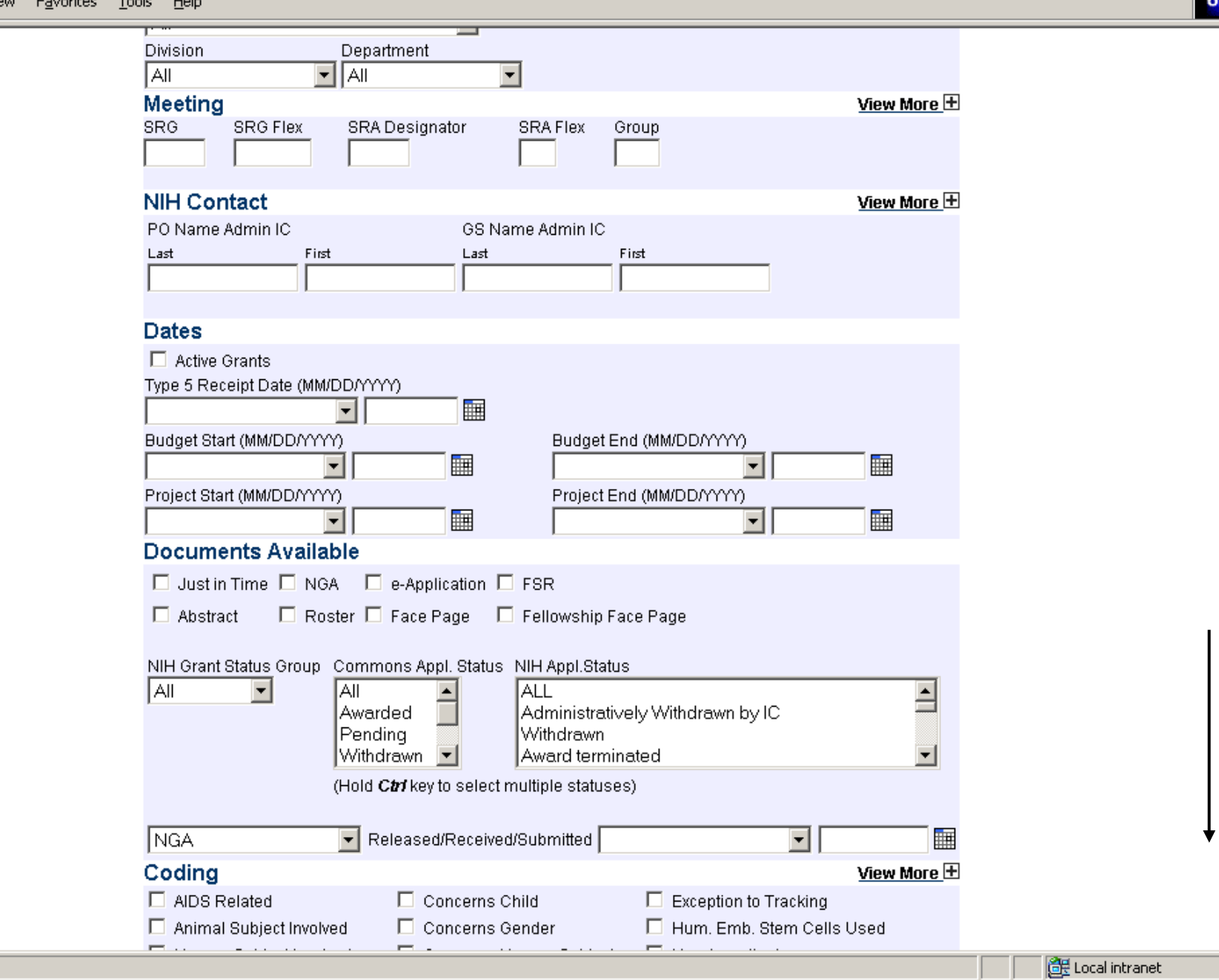

 $\overline{\mathbf{H}}$ 

Ŧ  $\overline{\phantom{a}}$ 

 $\overline{z}$ 

**Contract** 

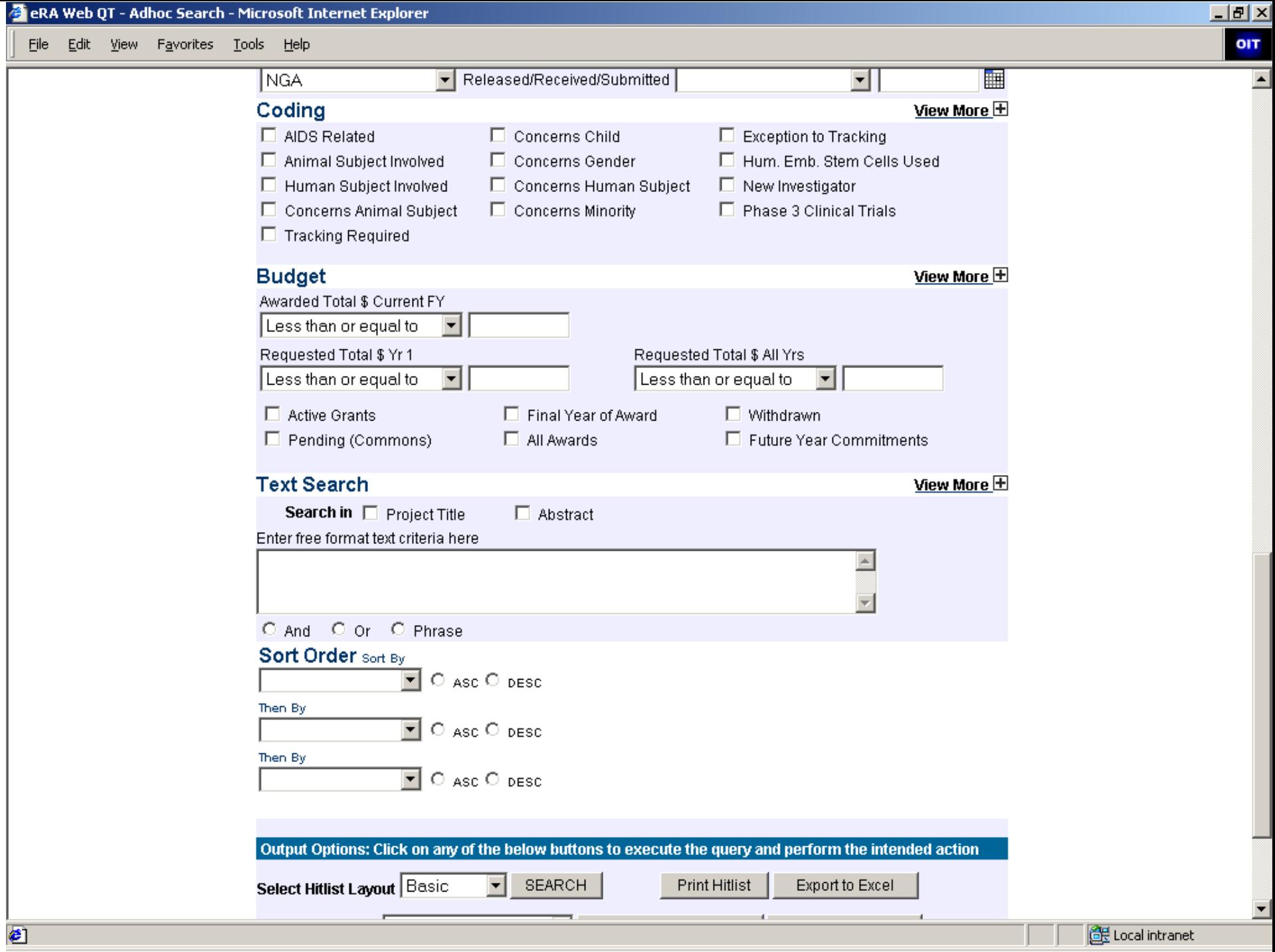

eRA Web QT - Adhoc Search - Microsoft Internet Explorer

Eile Edit View Favorites Tools Help

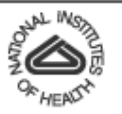

NATIONAL INSTITUTES OF HEALTH eRA Commons

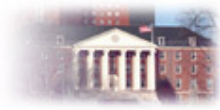

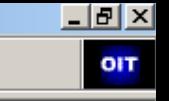

Welcome User\_Name

Log-out

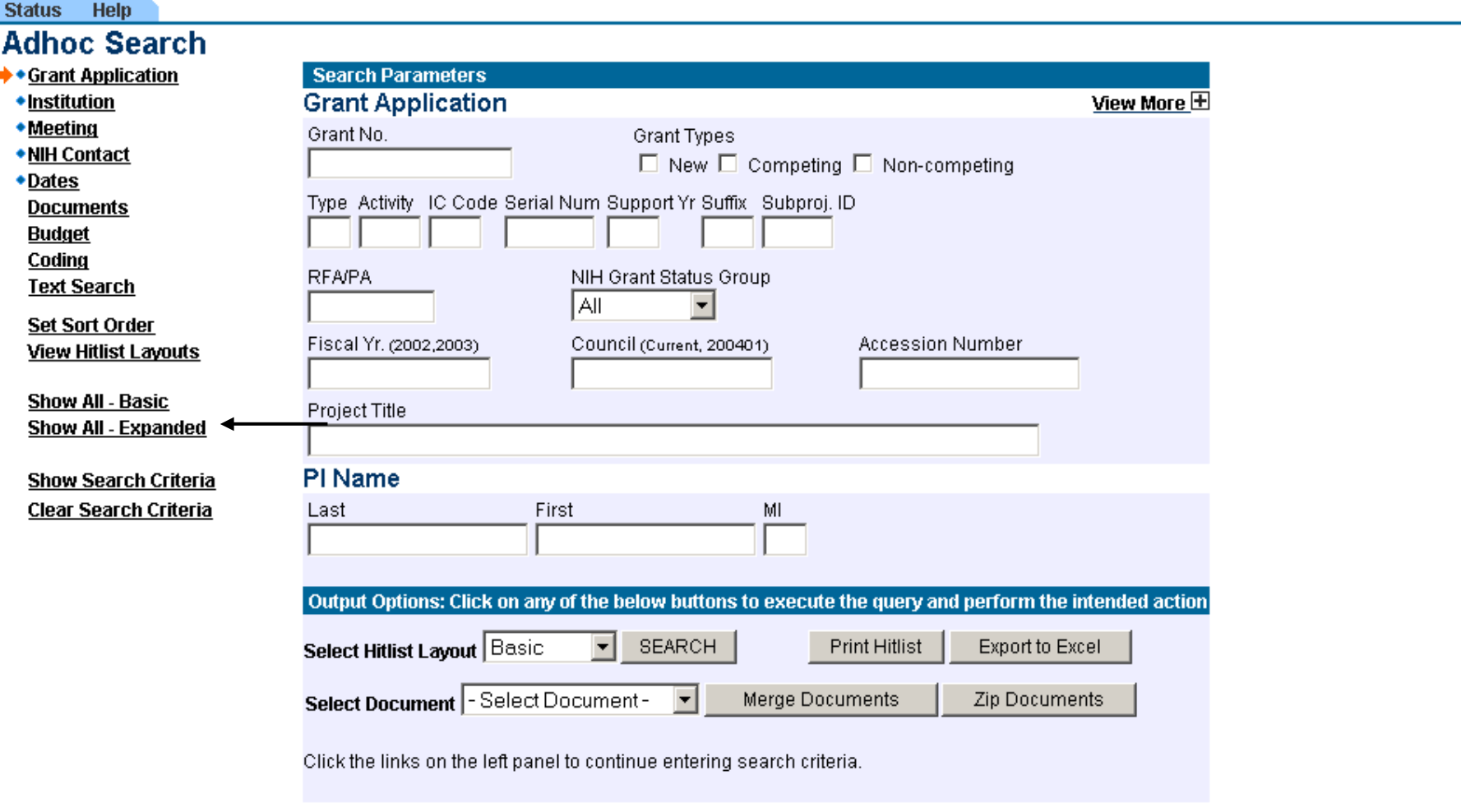

[ Contact Us | Privacy Notice | Disclaimer | Accessibility ]

 $\bigotimes_{k=0}^{\mathbb{R}^k}$  National Institutes of Health (NIH)<br>3. 1900 Rockville Pike<br><sup>9</sup> <sub>Mex</sub>x Bethesda, Maryland 20892

, Department of Health © 2003 NIH. All Rights Reserved.<br>∫ and Human Services: Screen Rendered: 9/19/2003 1:41:58 PM EDT<br>Screen Id: SAMPLE0001

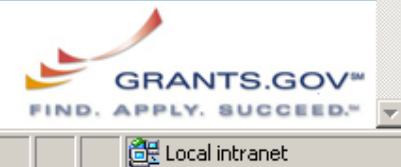

91

eRA Web QT - Adhoc Search - Microsoft Internet Explorer

File Edit View Favorites Tools Help

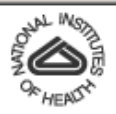

NATIONAL INSTITUTES OF HEALTH

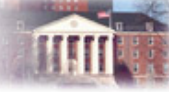

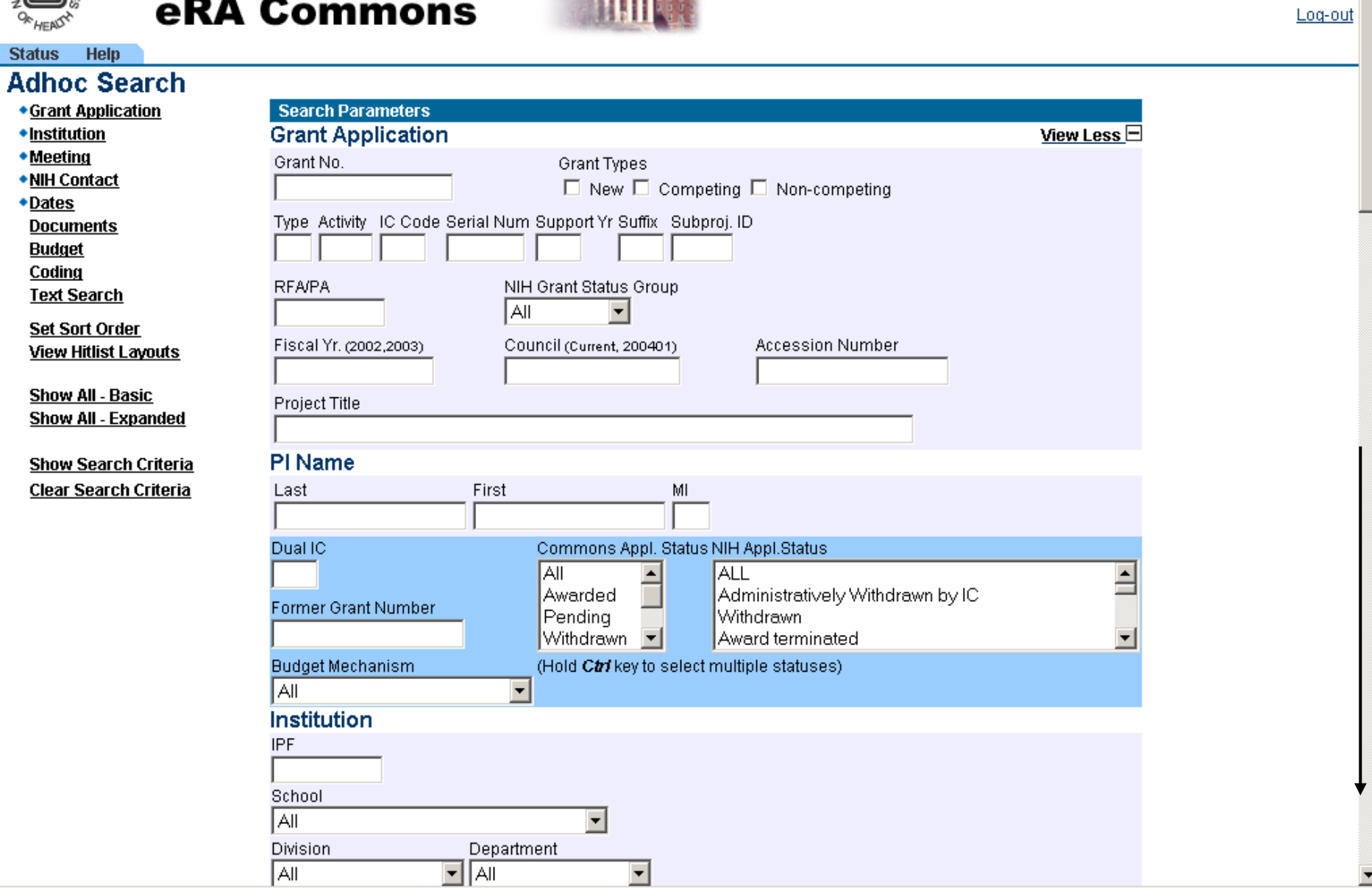

Local intranet

그

 $\Box$ el $\times$ OIT

Welcome User\_Name

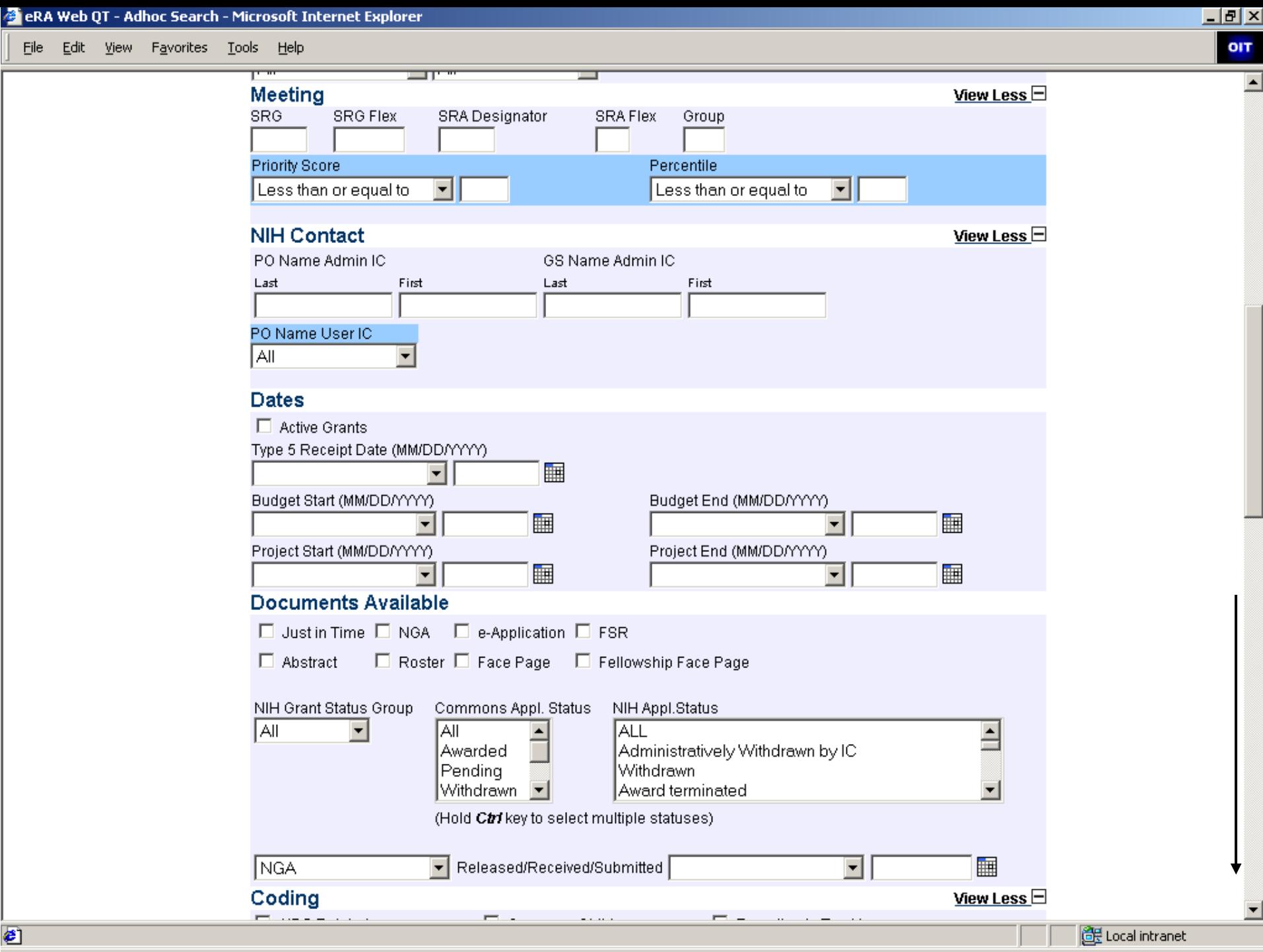

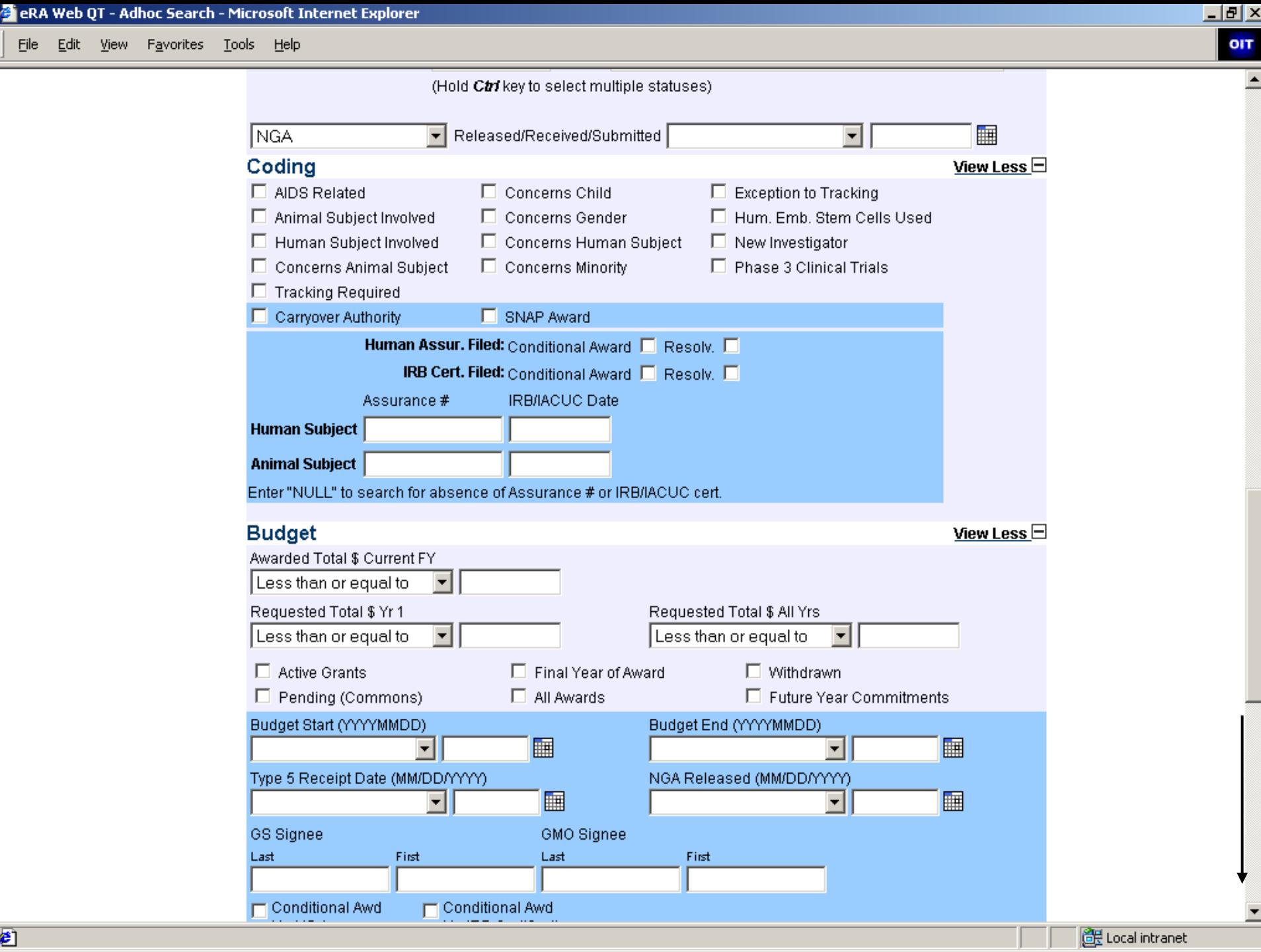

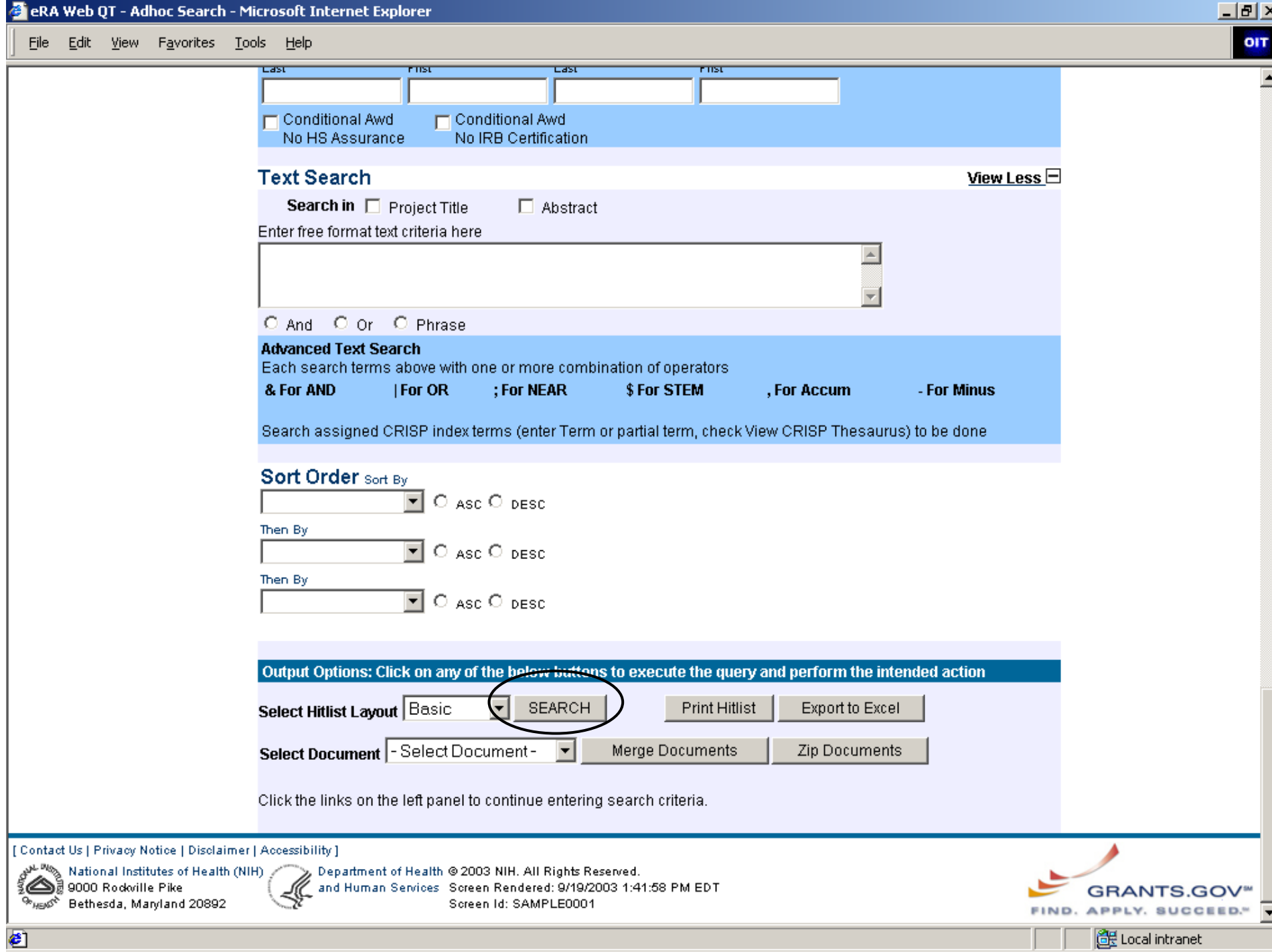

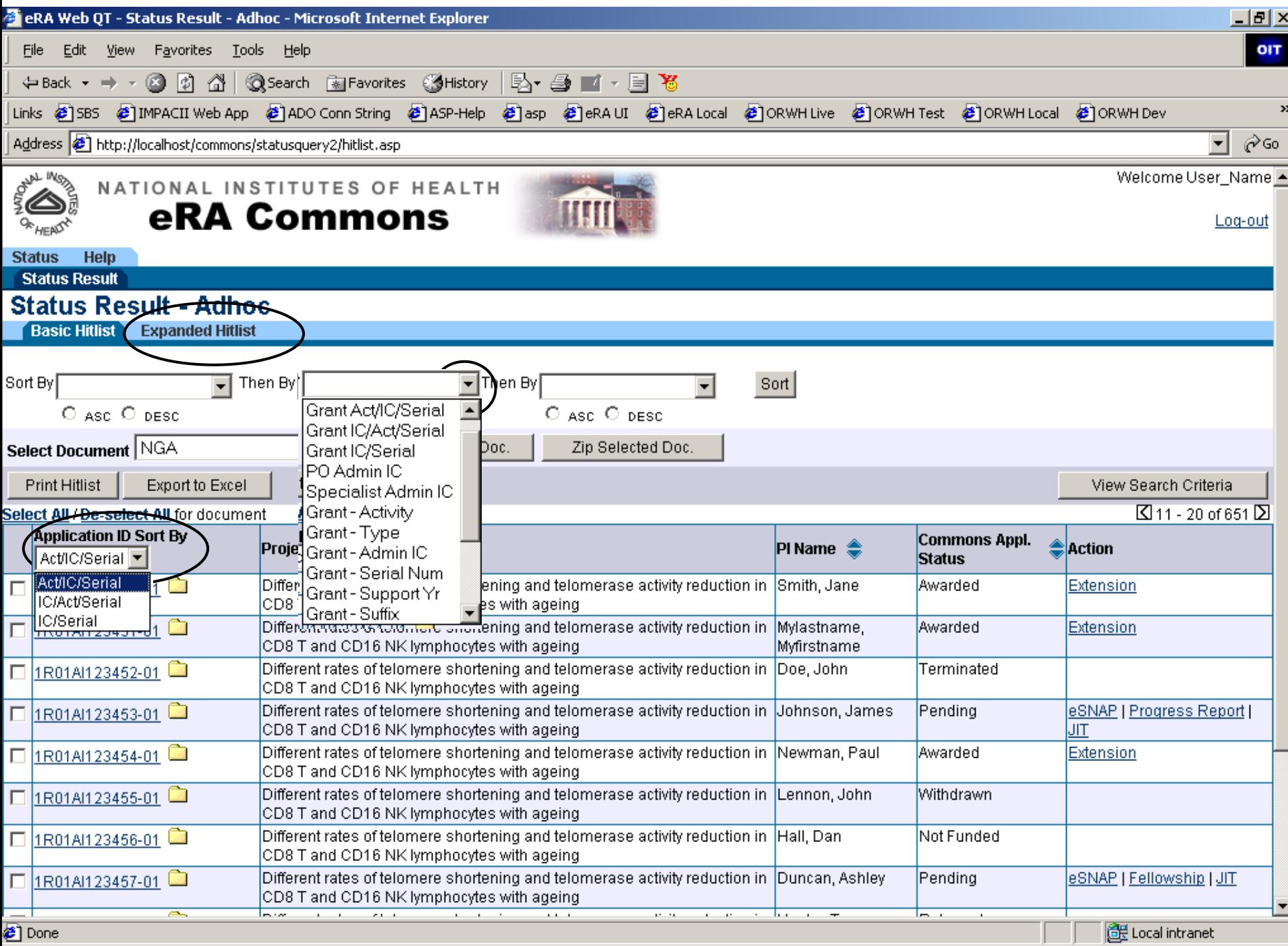

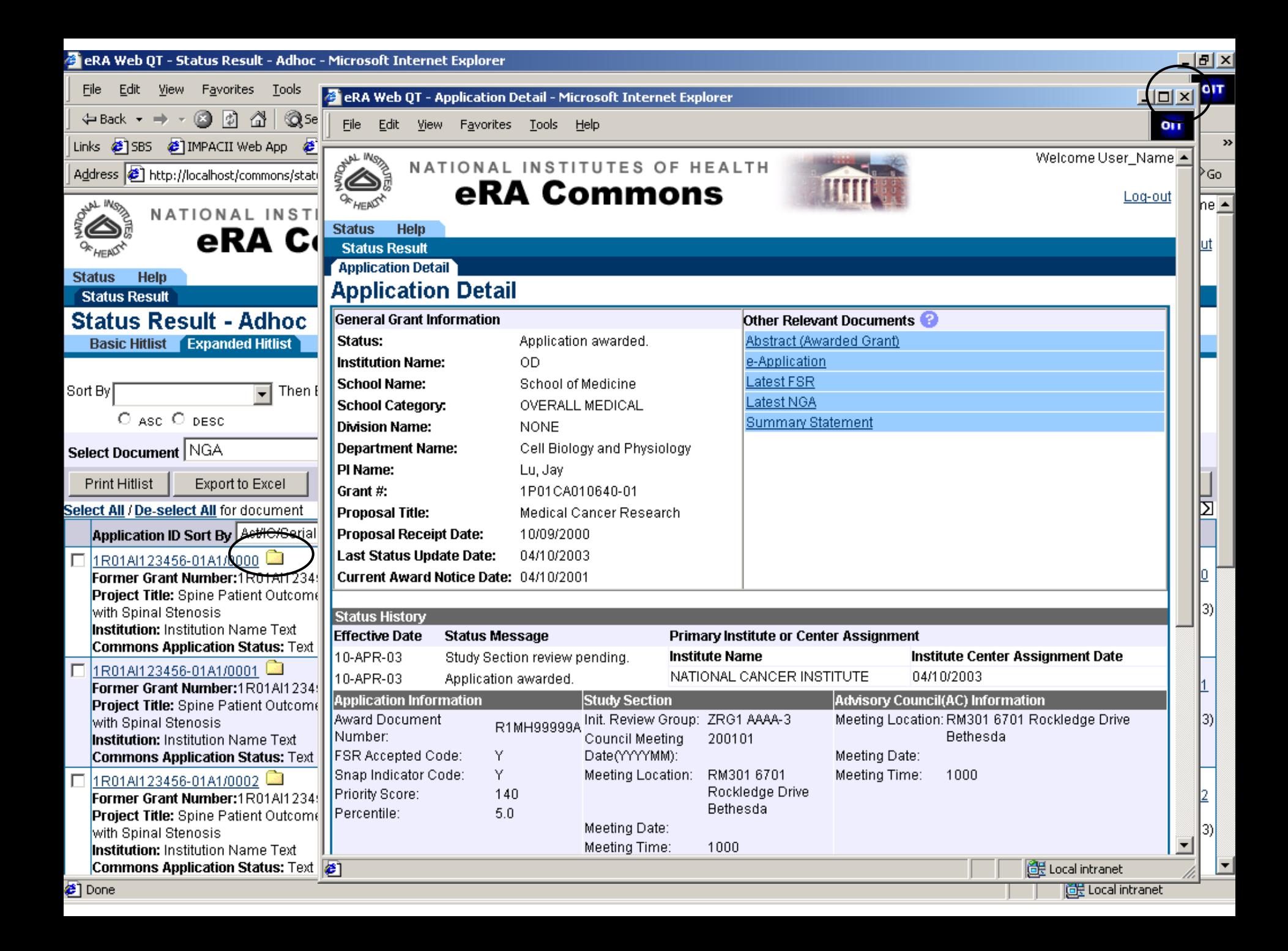

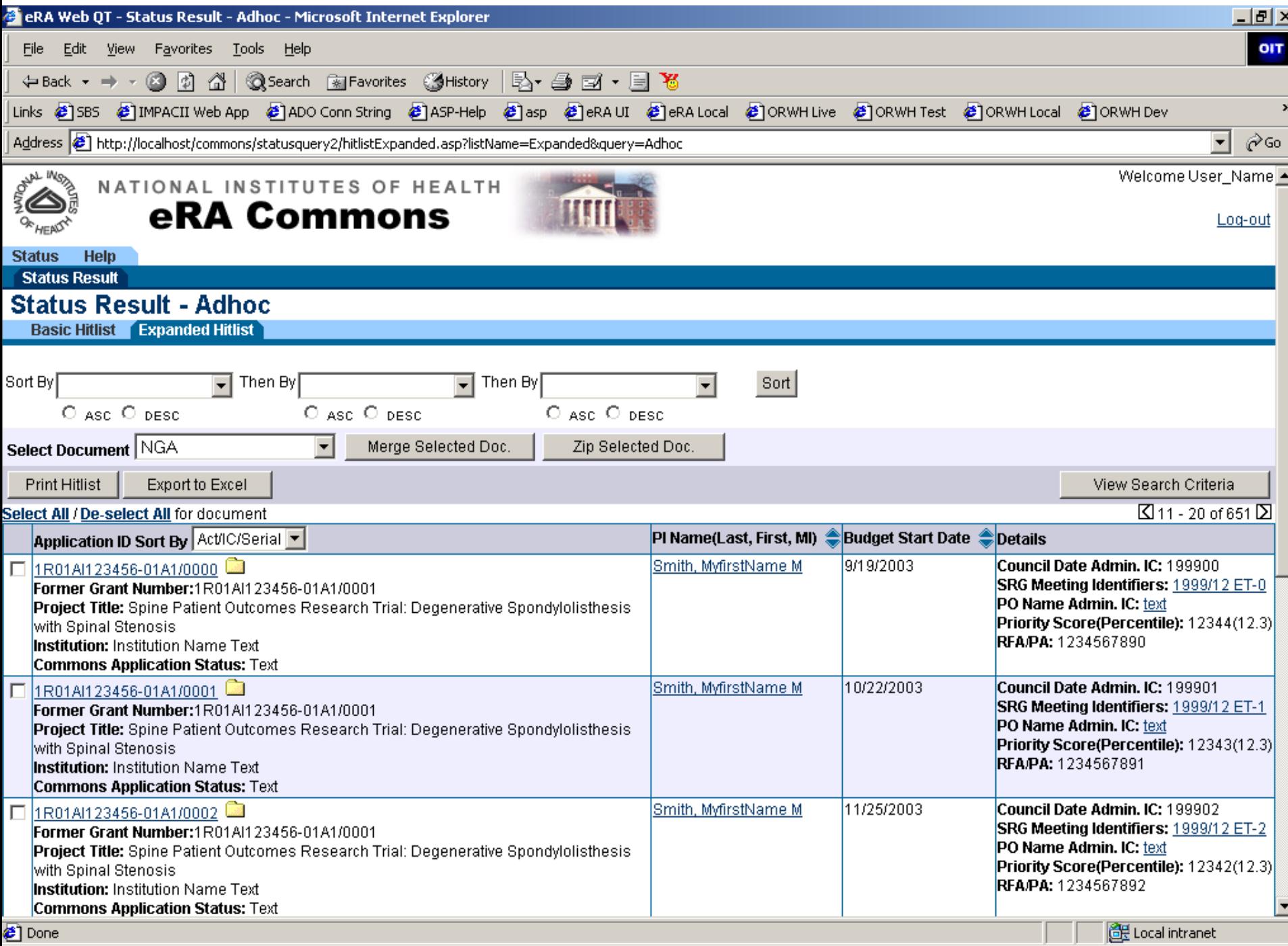

▭

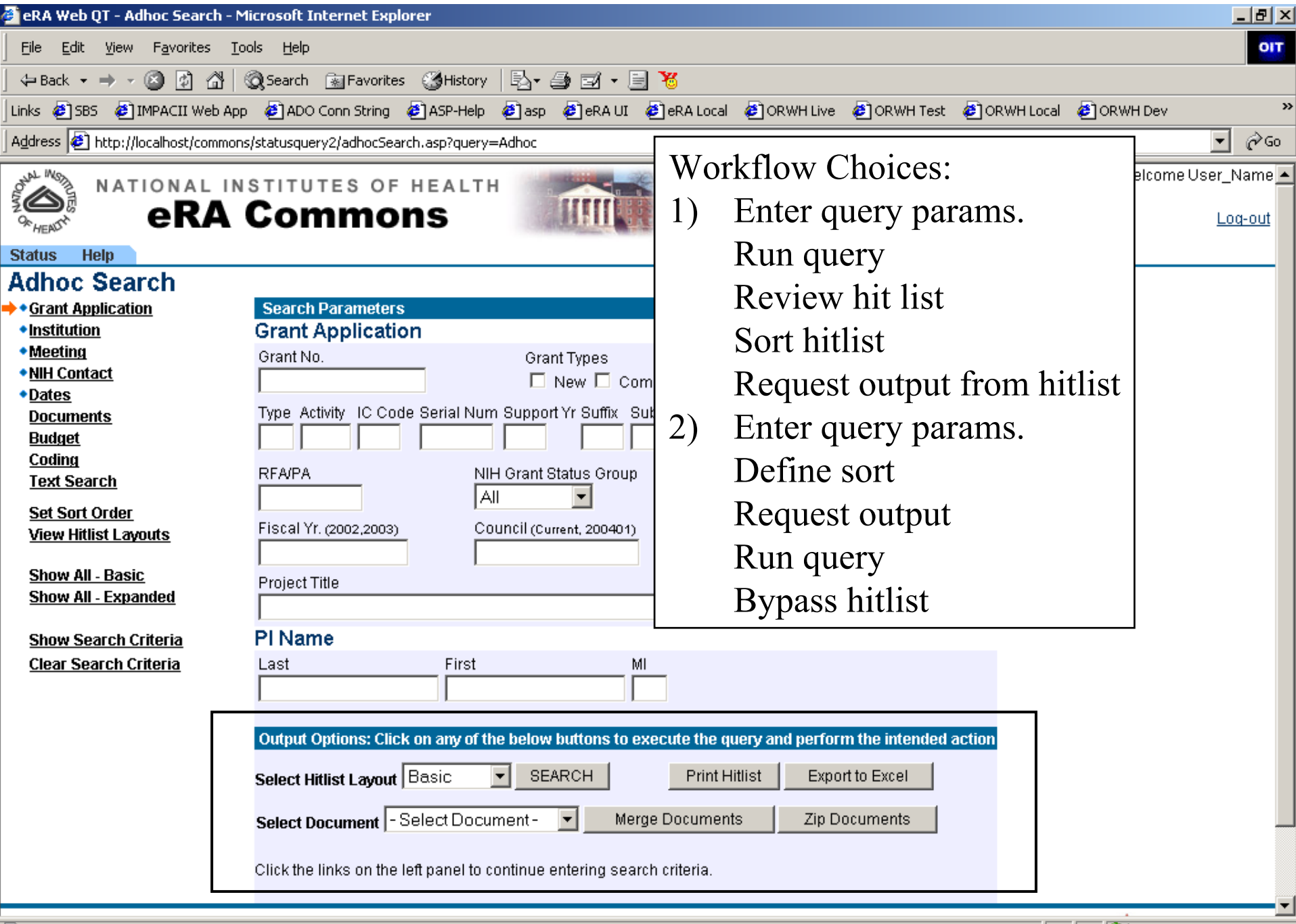

İ

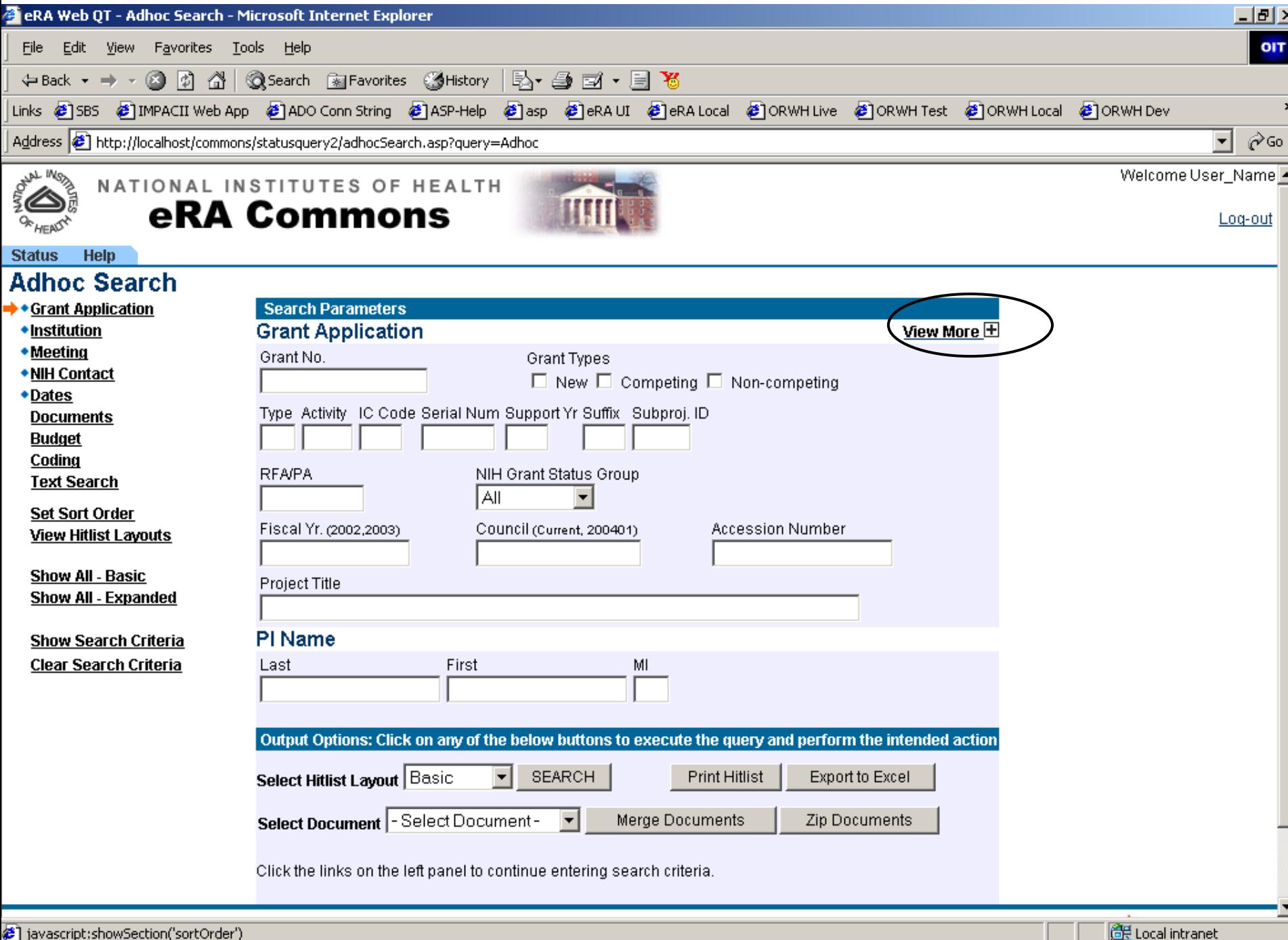

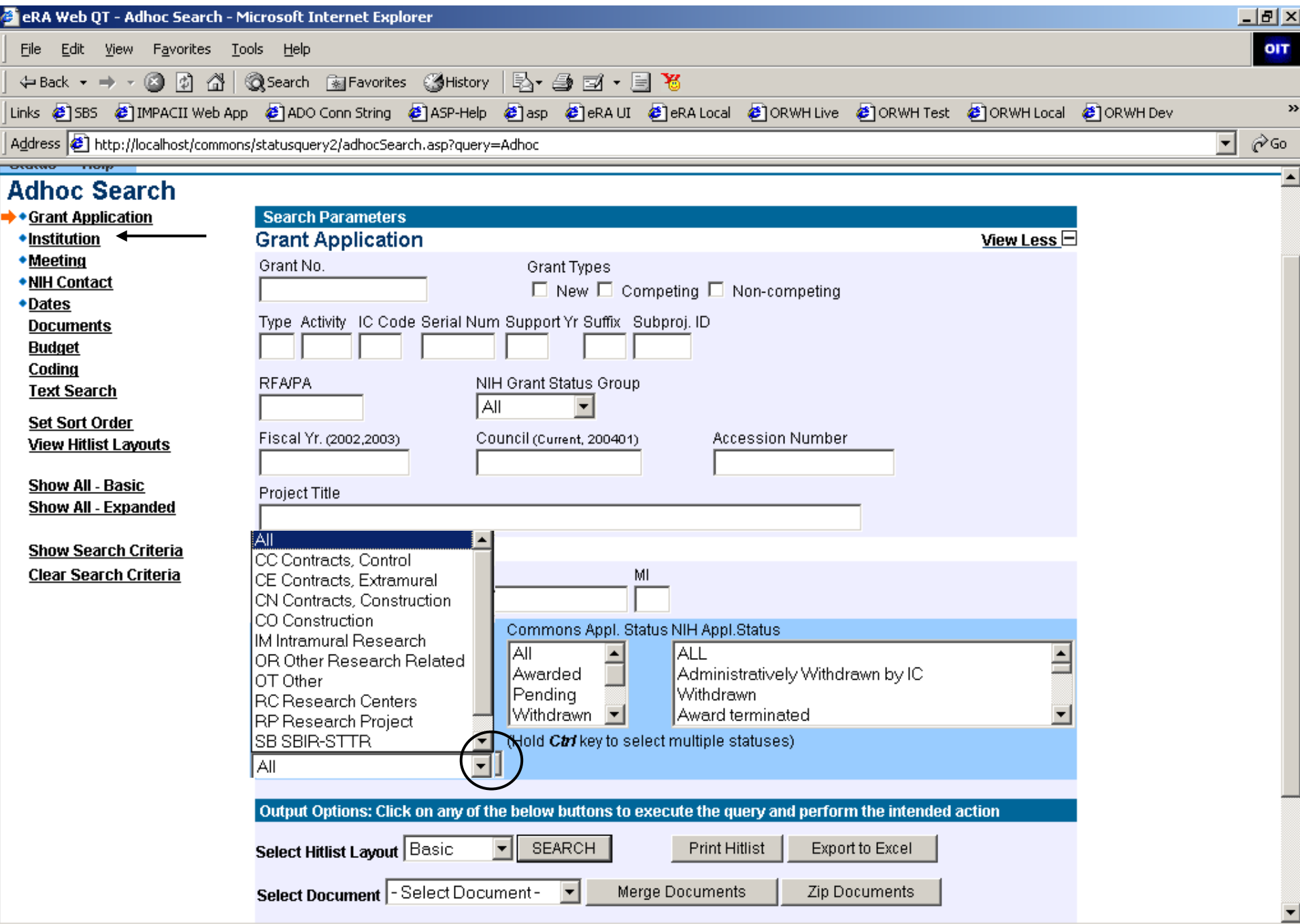

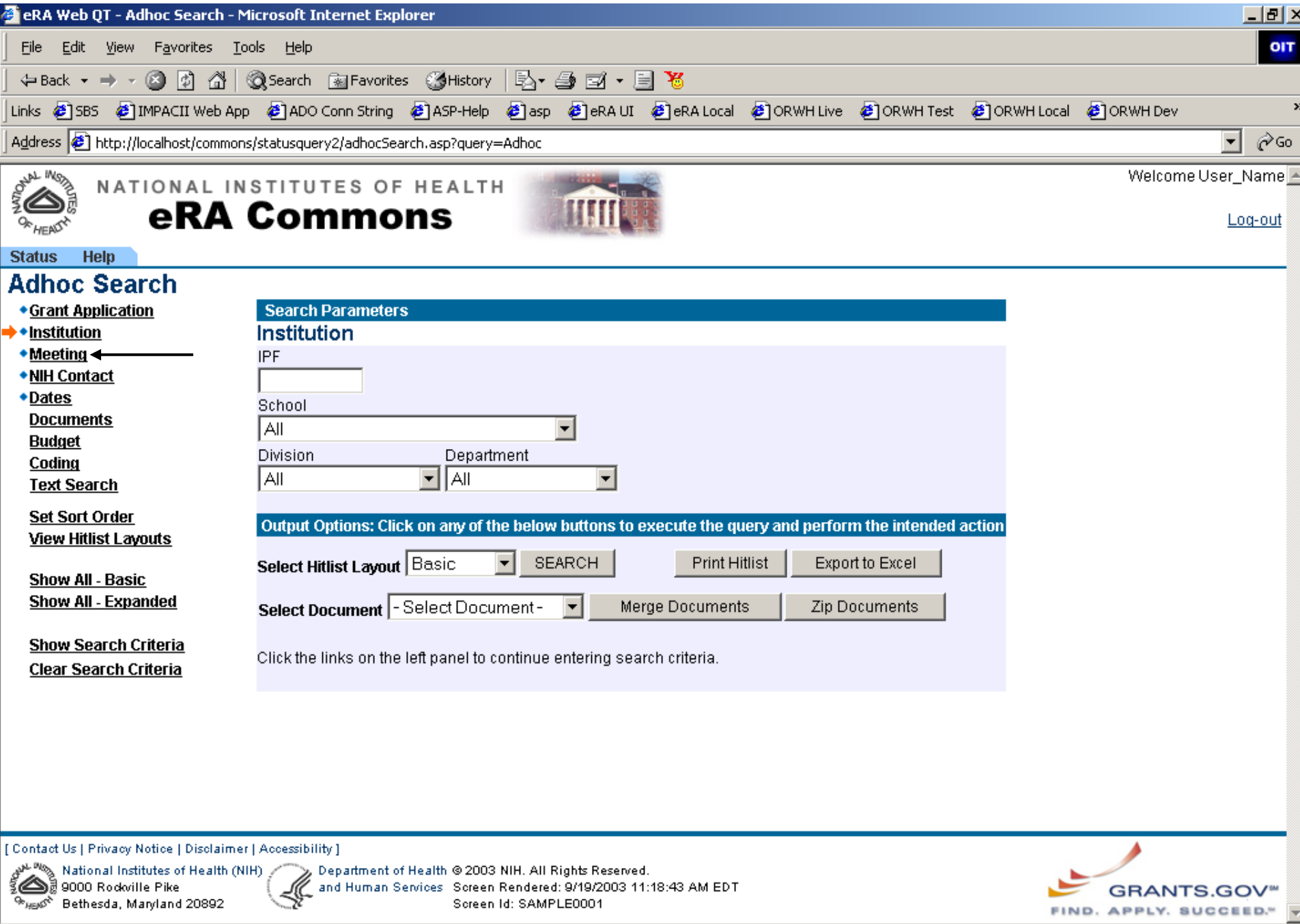

Local intranet

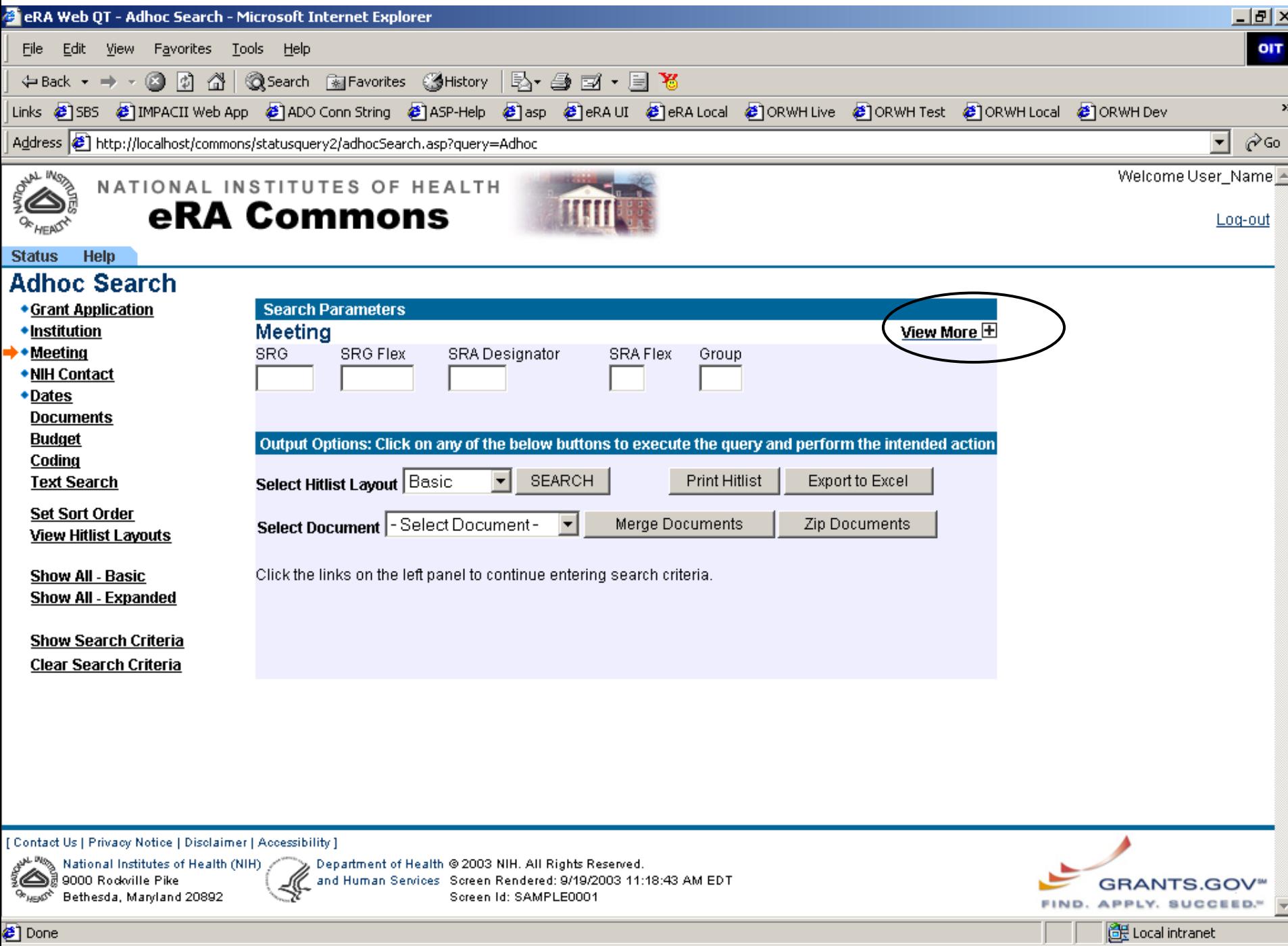

<mark>ë]</mark> Done

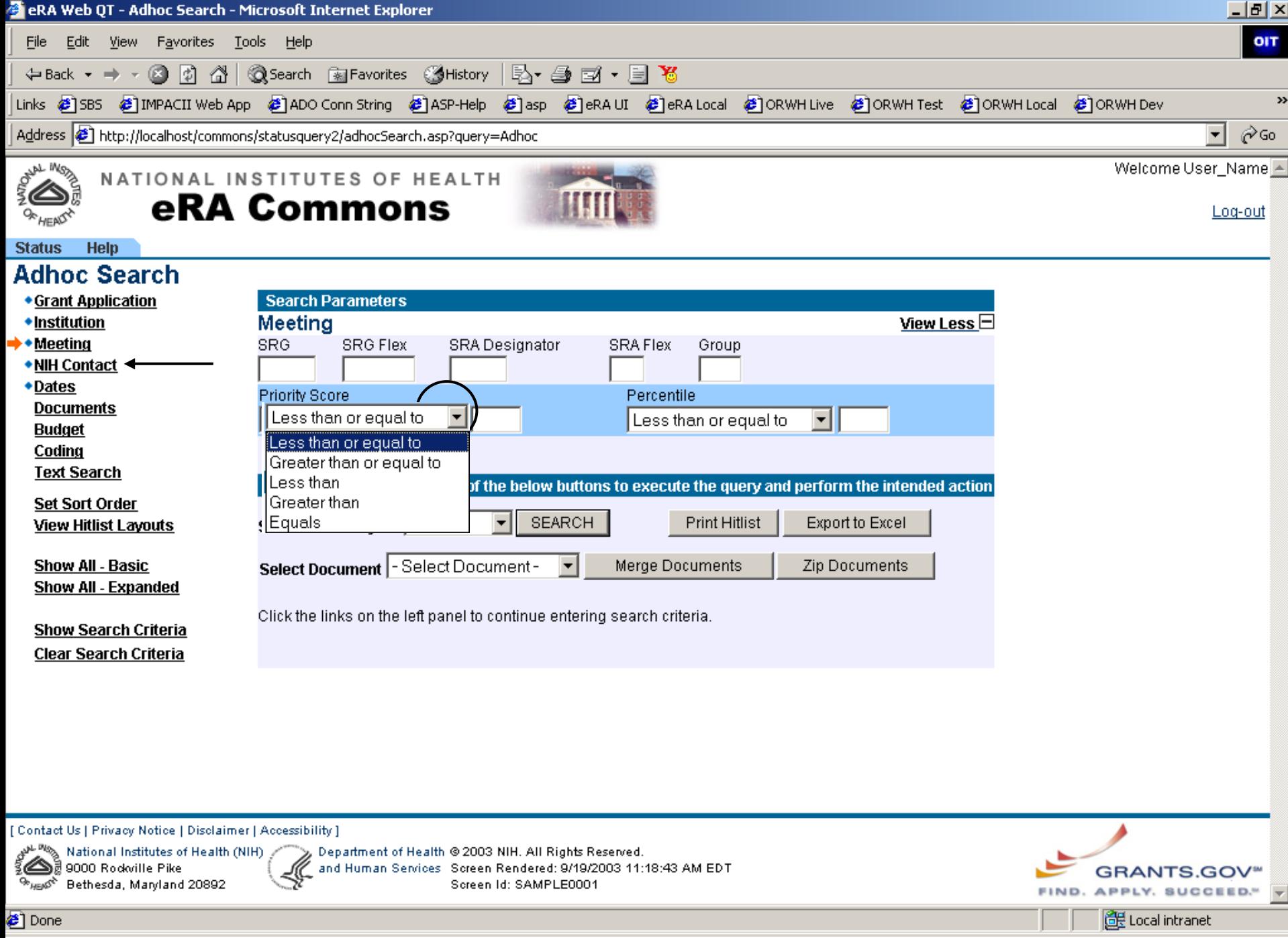

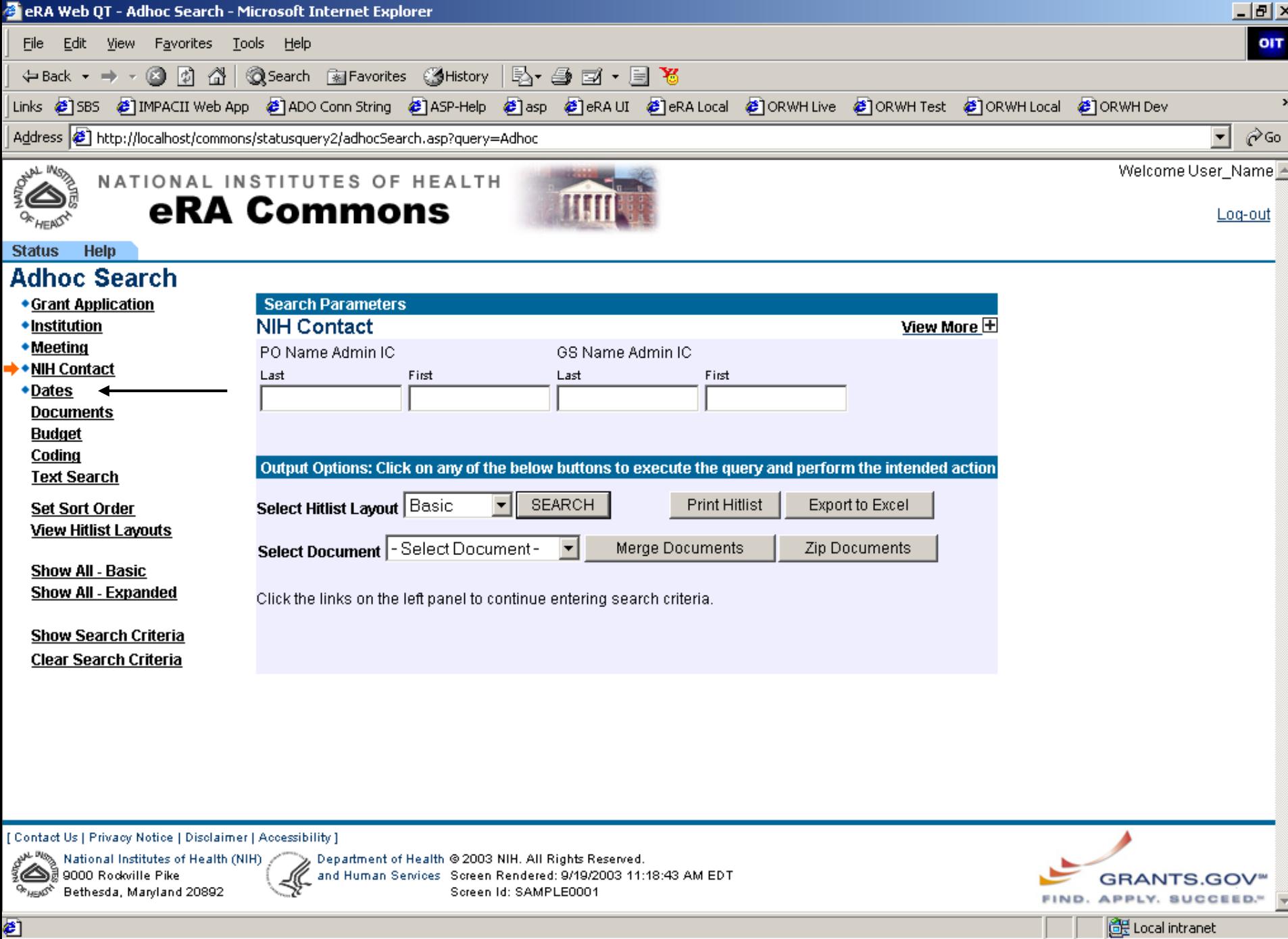

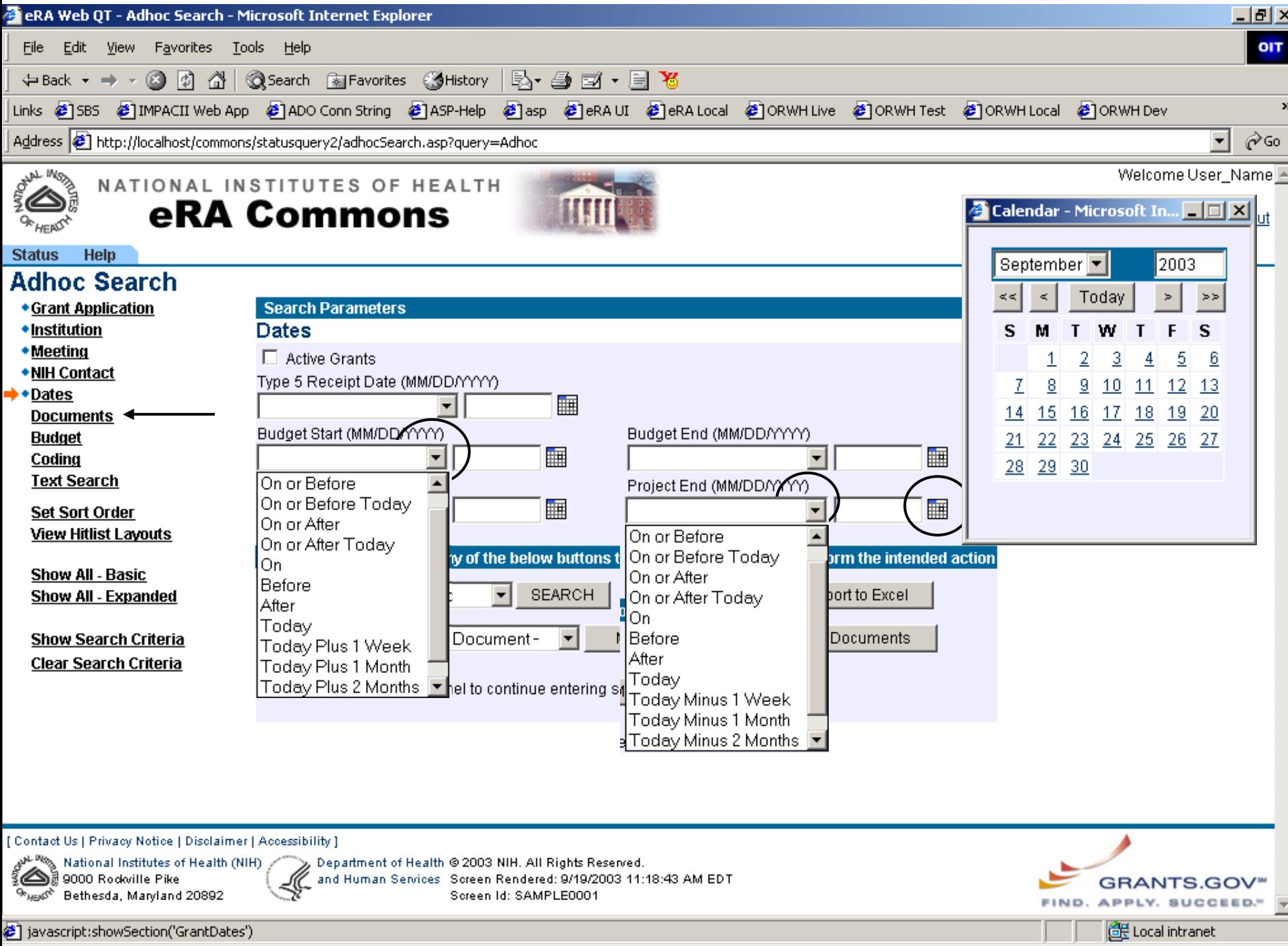

@ javascript:showSection('GrantDates')

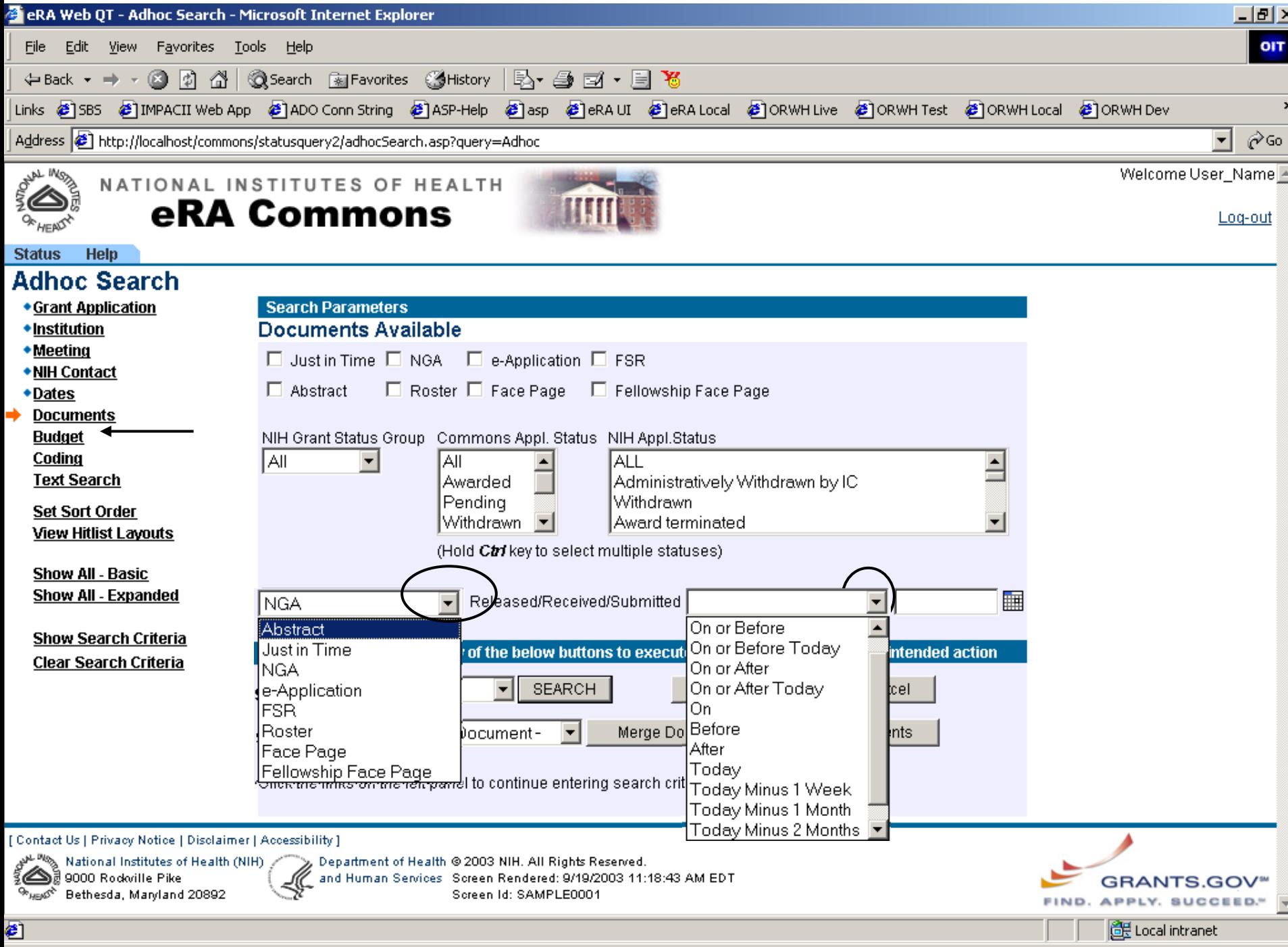

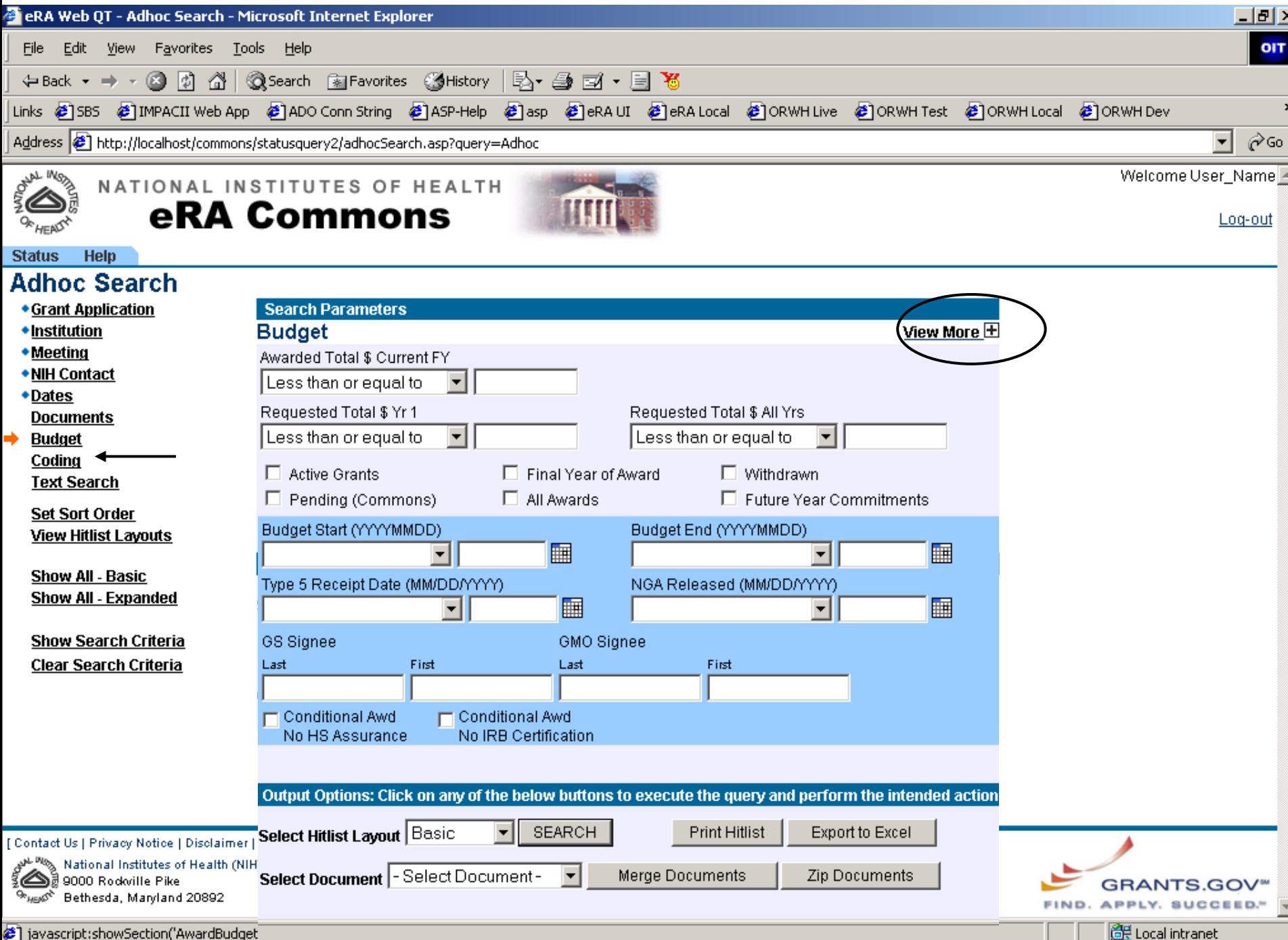

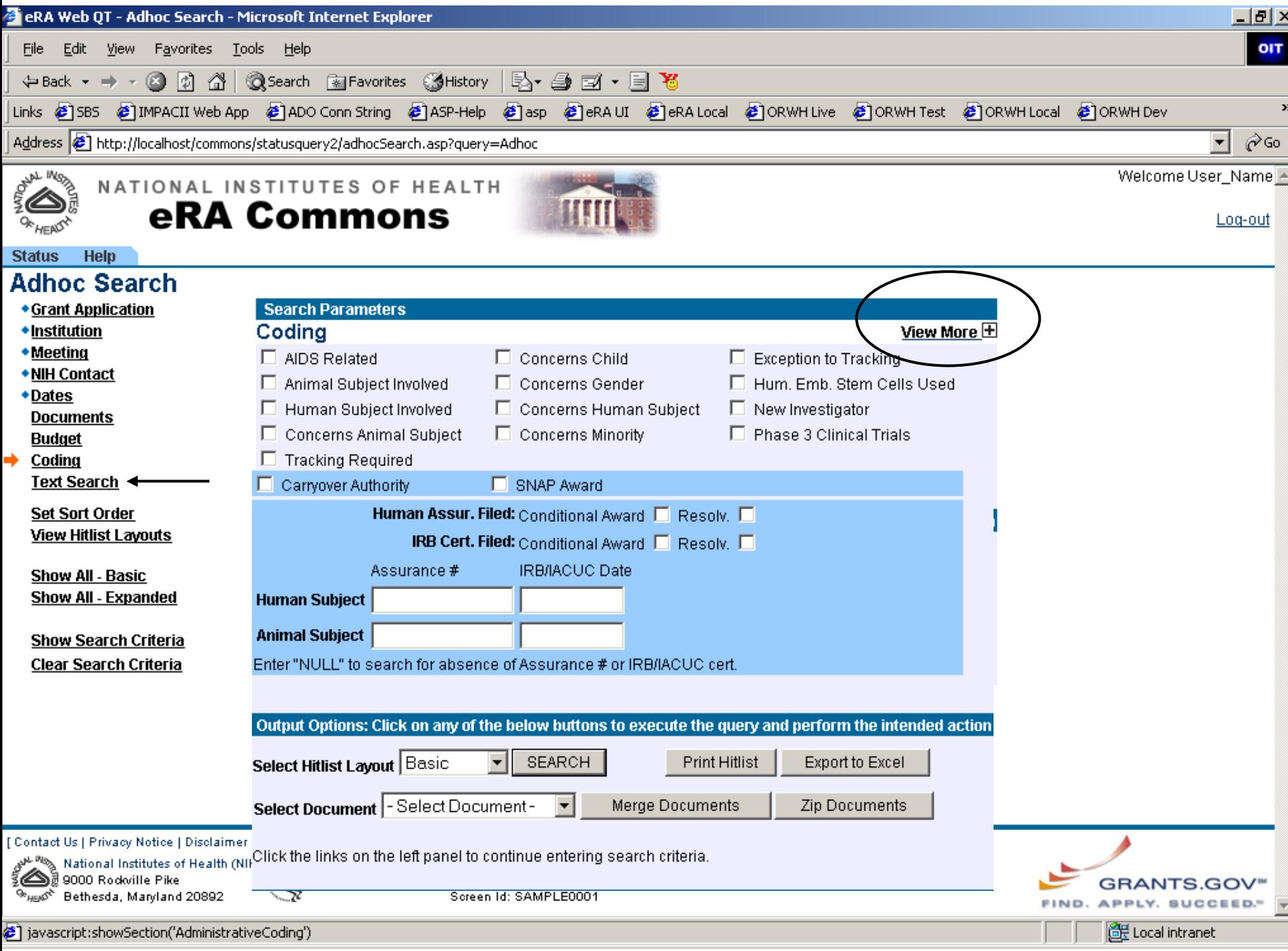

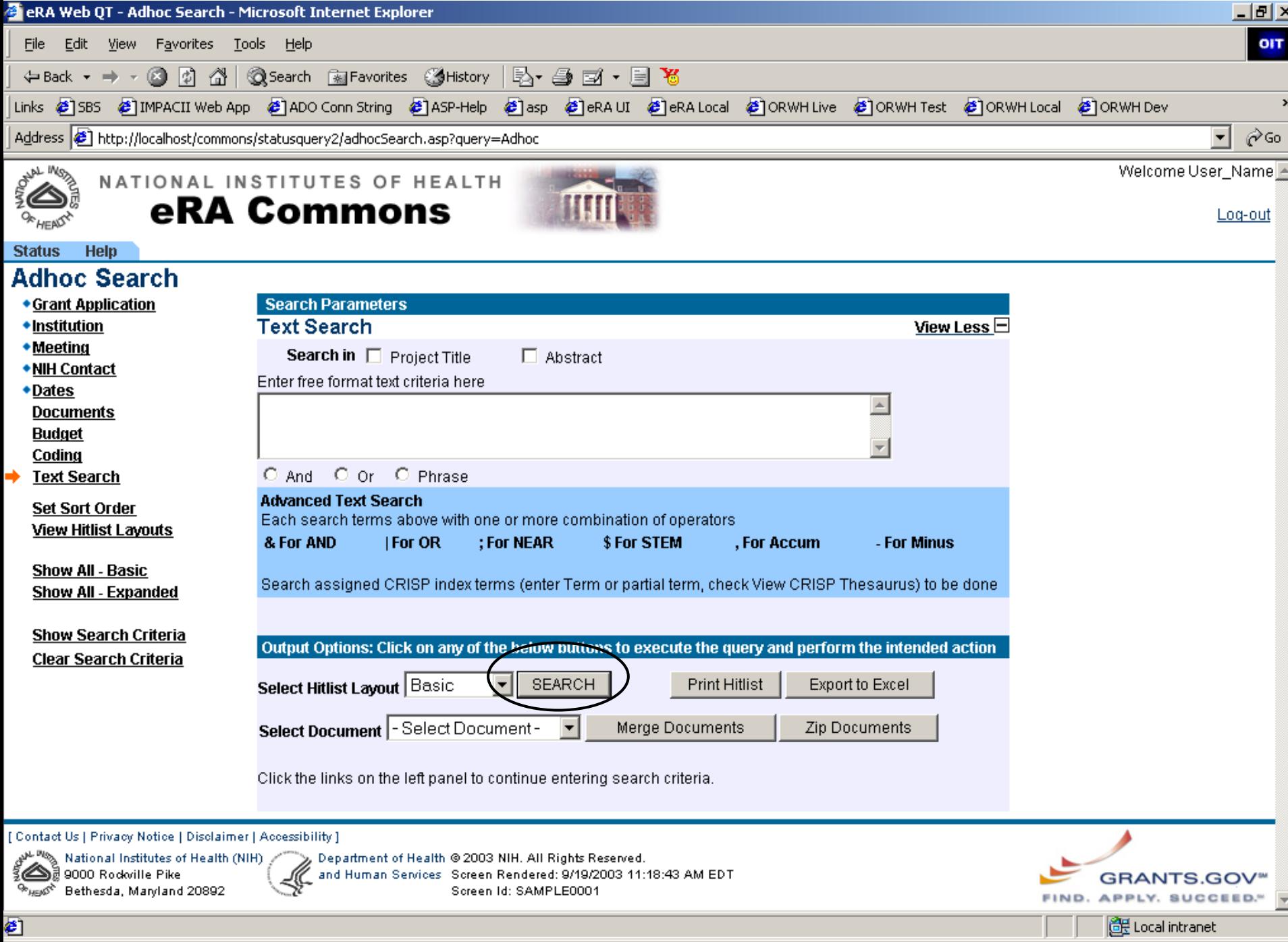

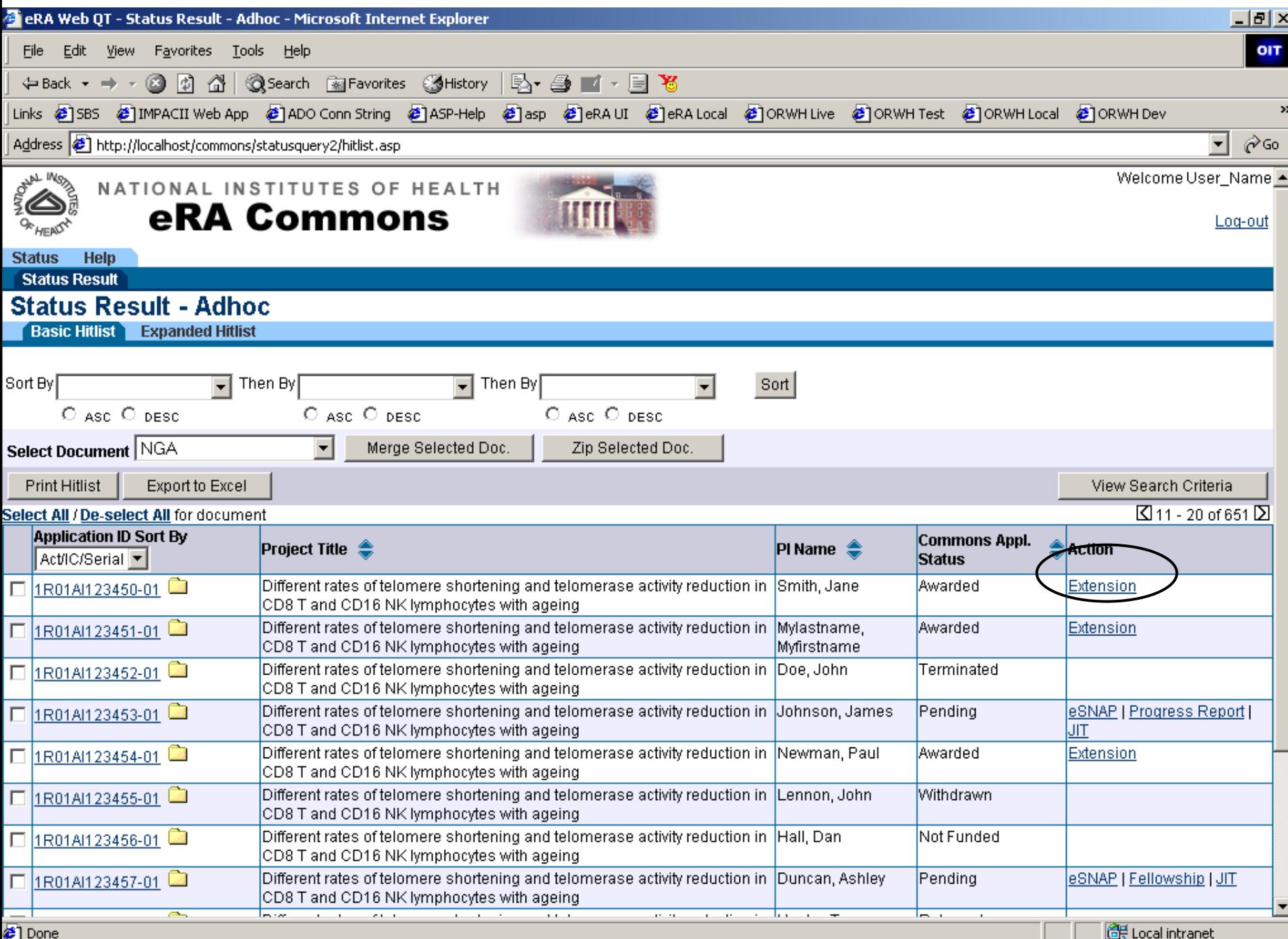

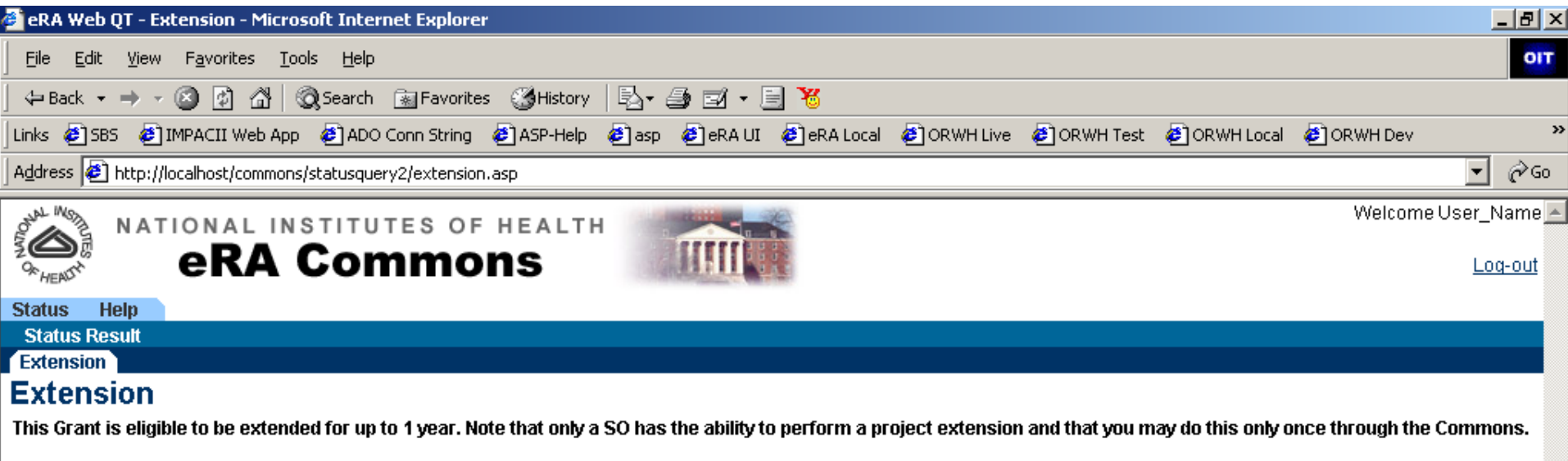

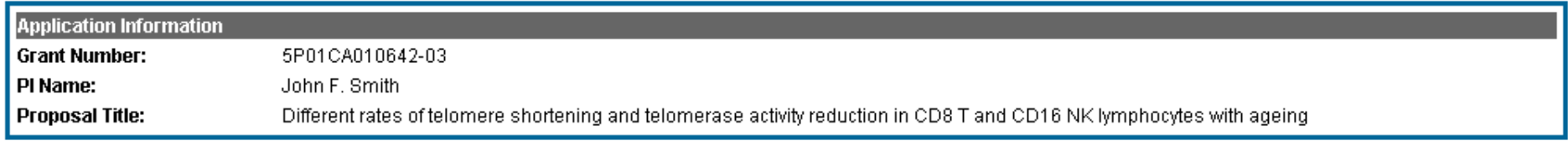

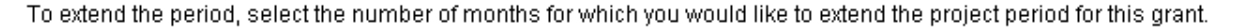

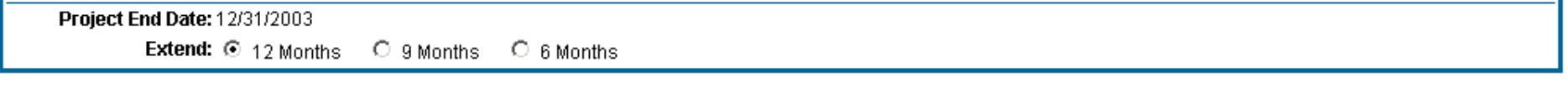

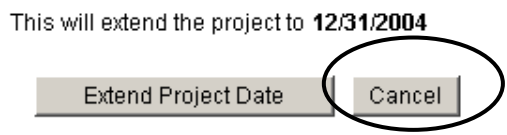

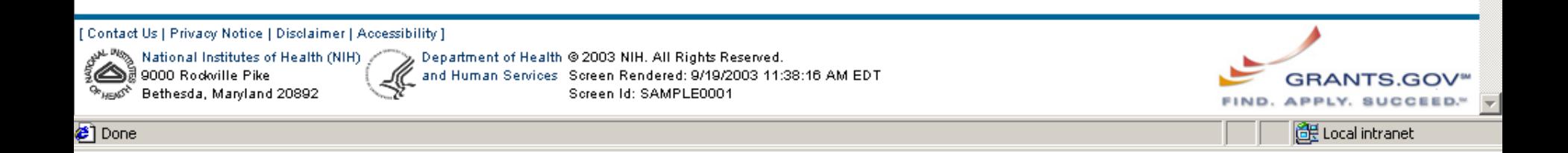

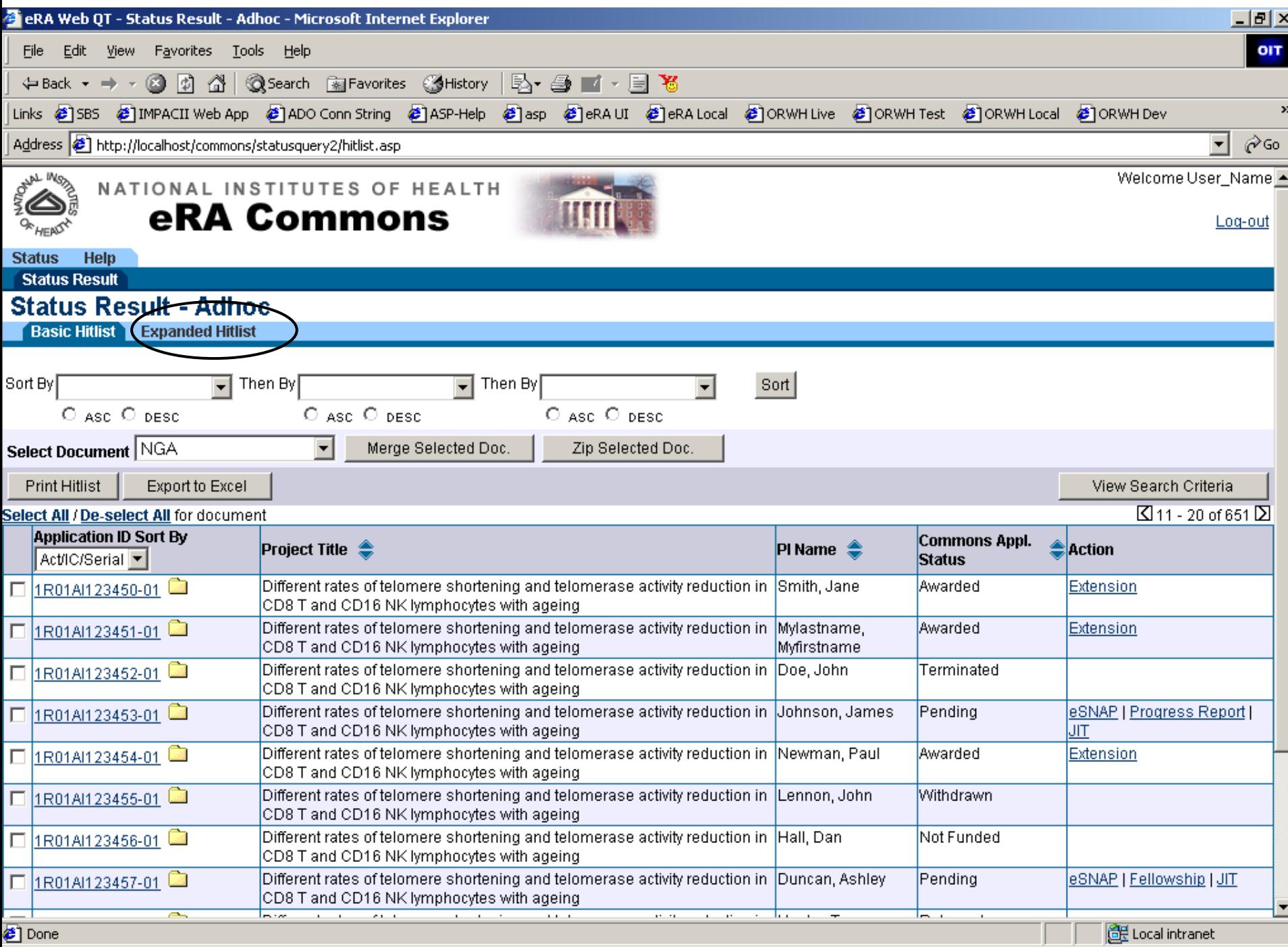

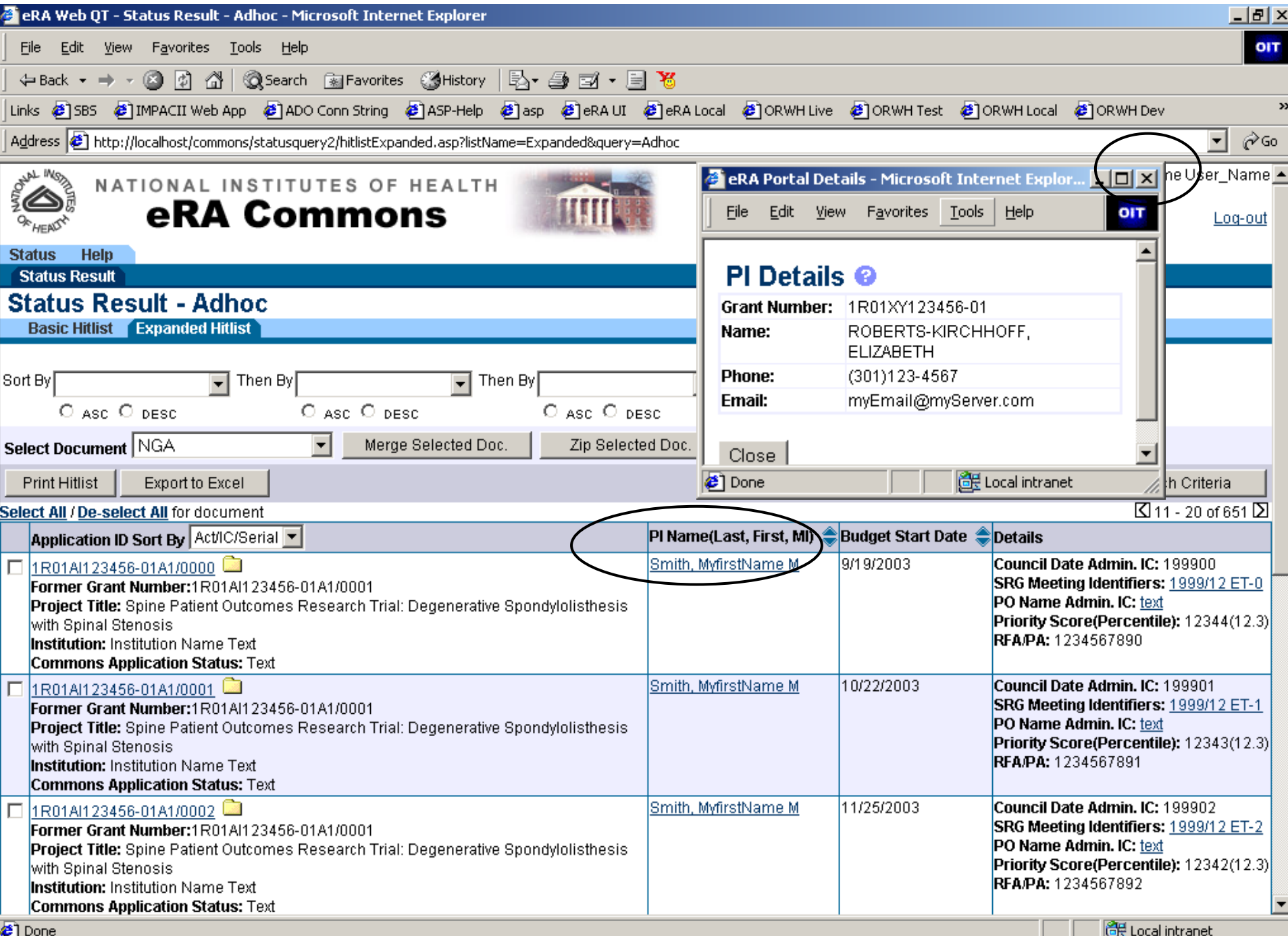

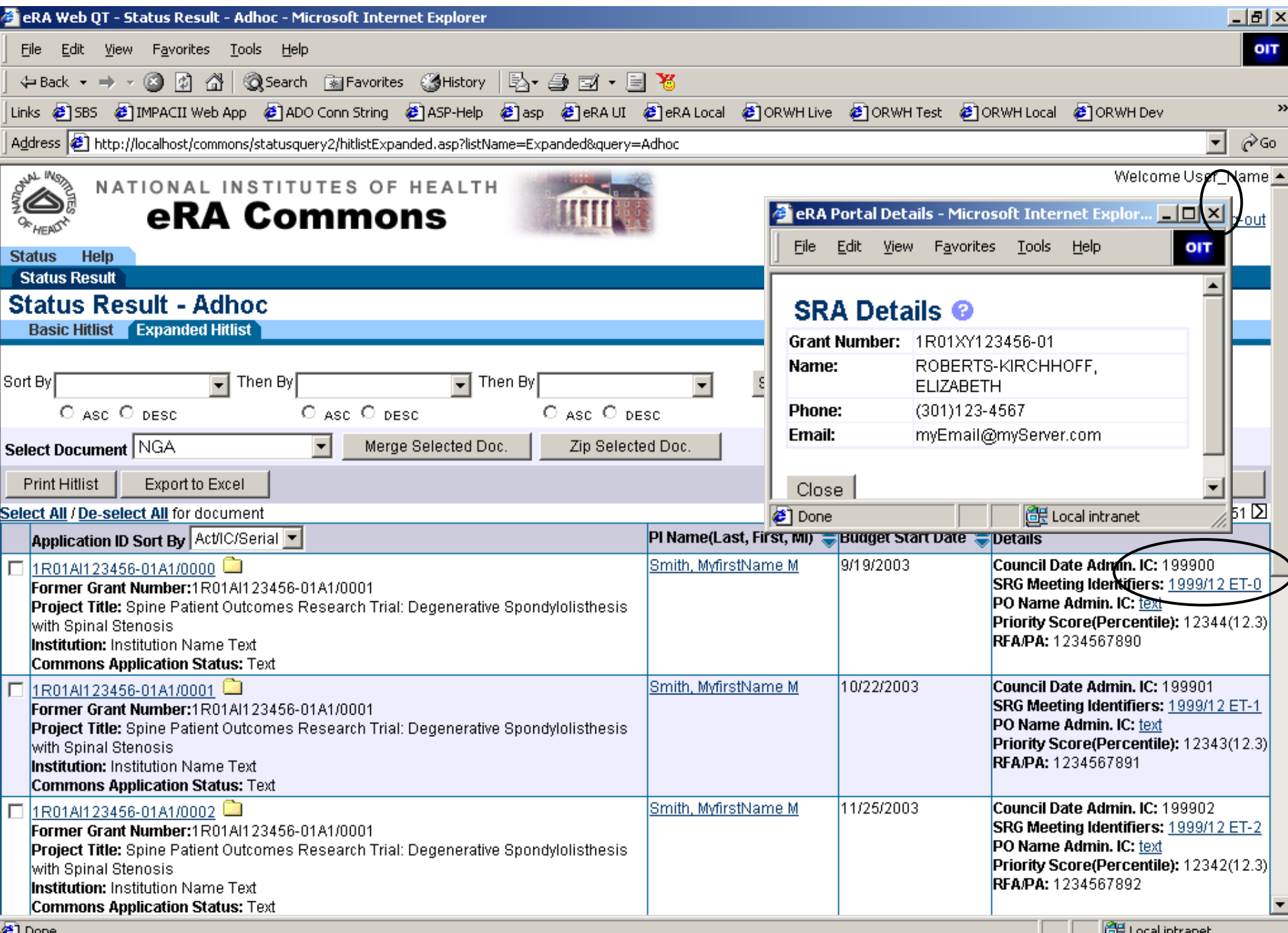

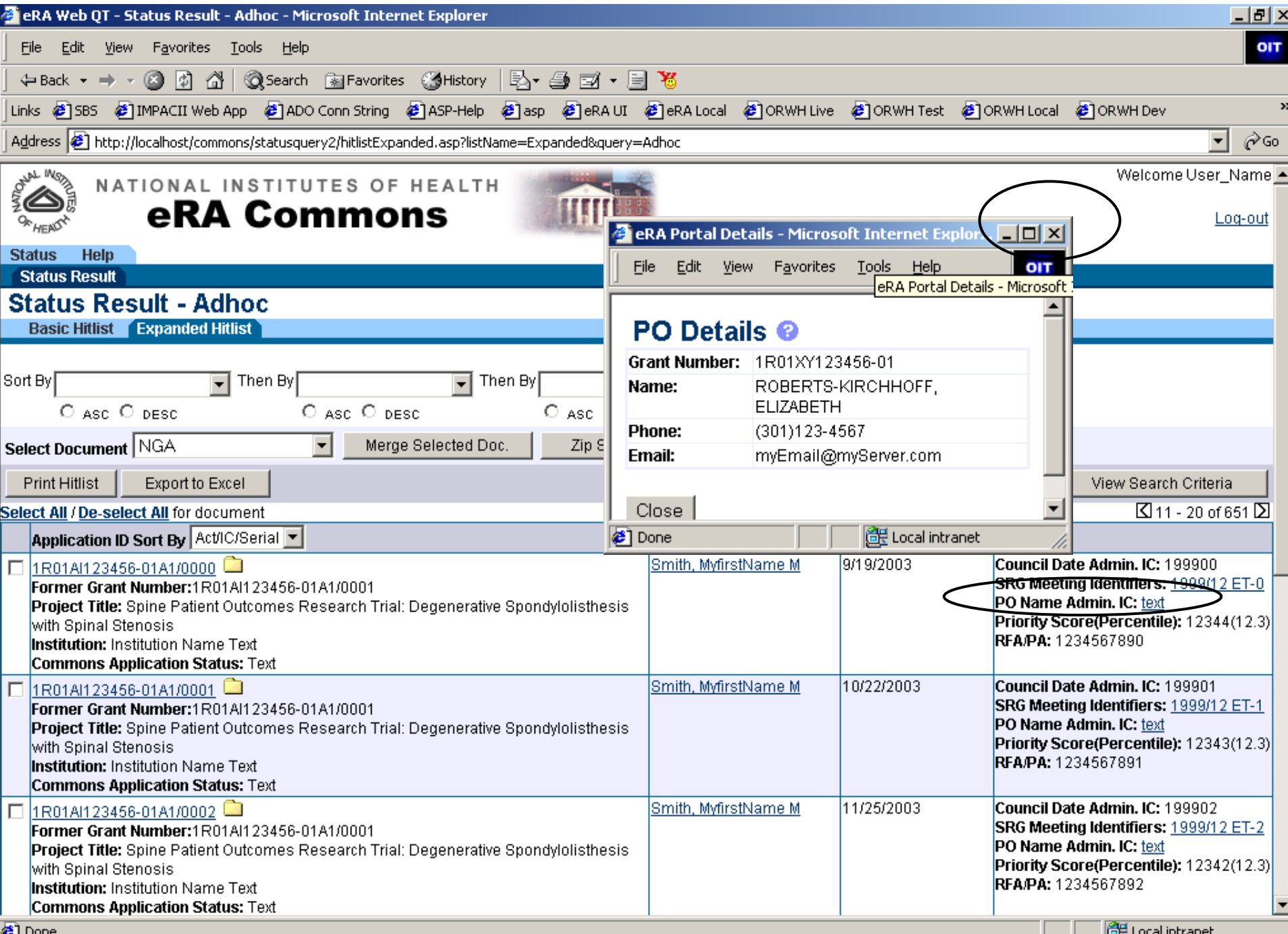

**C** Done

<u>is in the participation</u> construction of the participation of the participation of the participation of the participation of the participation of the participation of the participation of the participation of the particip

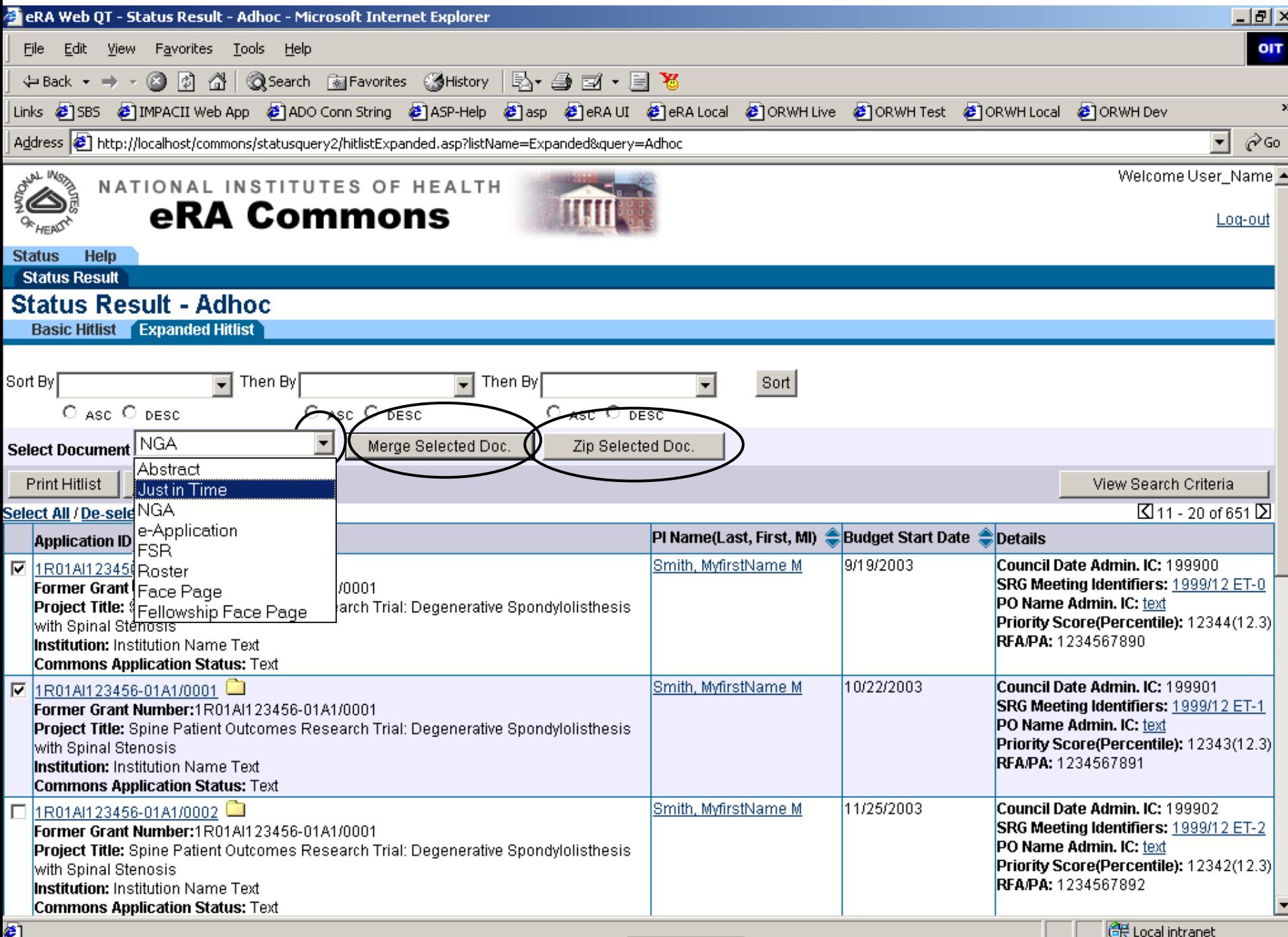

**CAECONUMA Foch** 

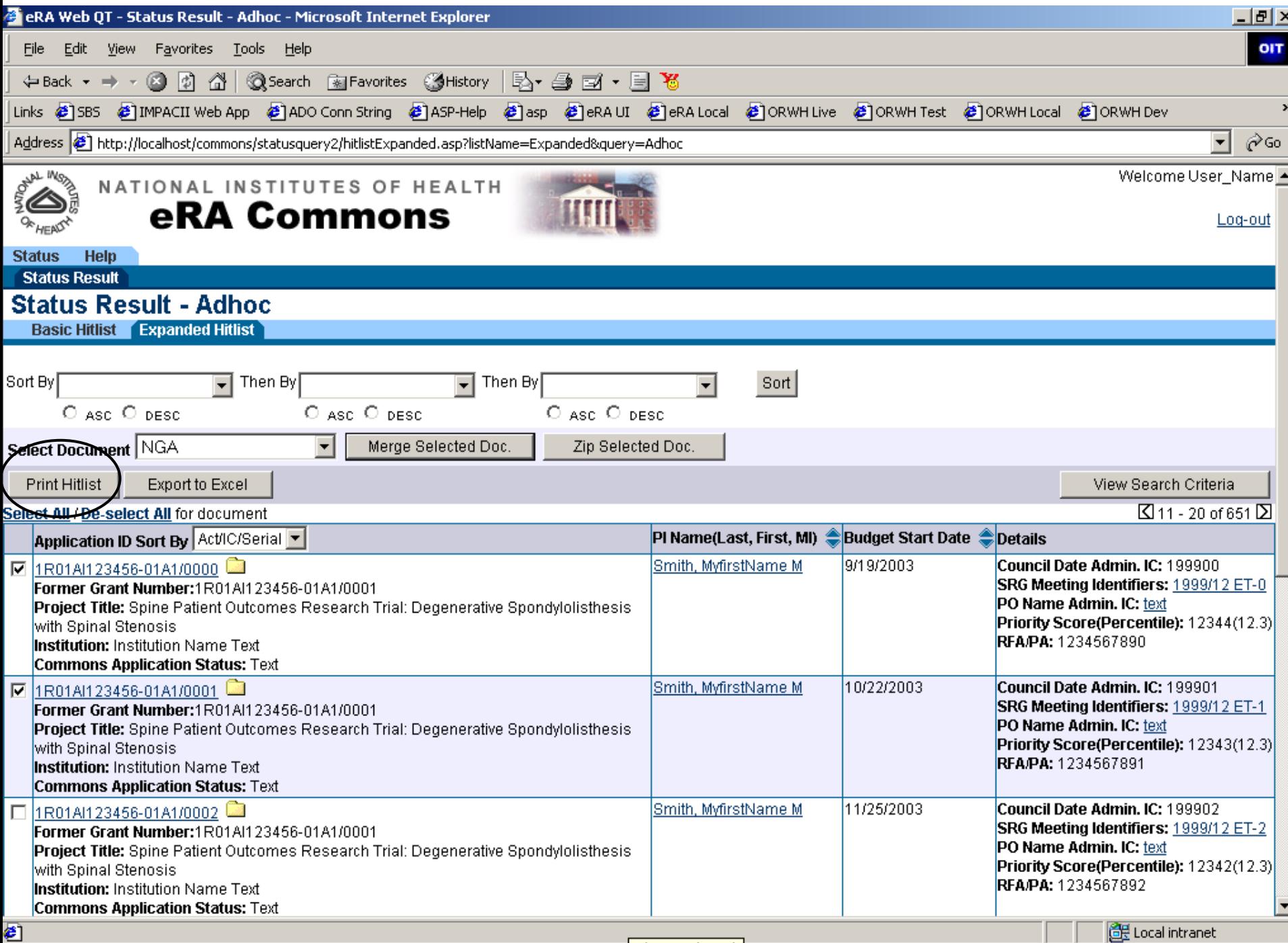

e

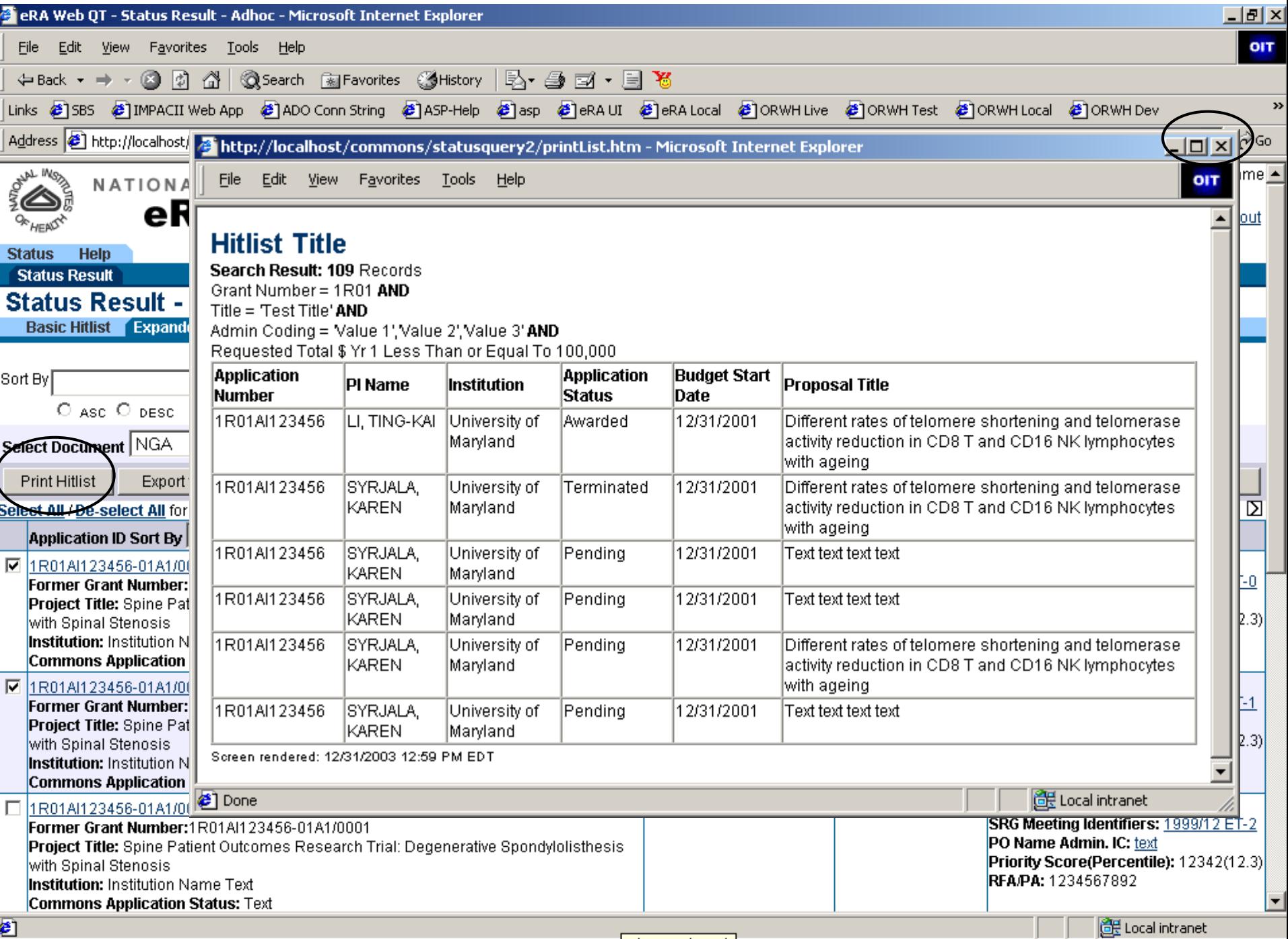

 $|c_4|$ EvomMD<sup>1</sup>a Foch

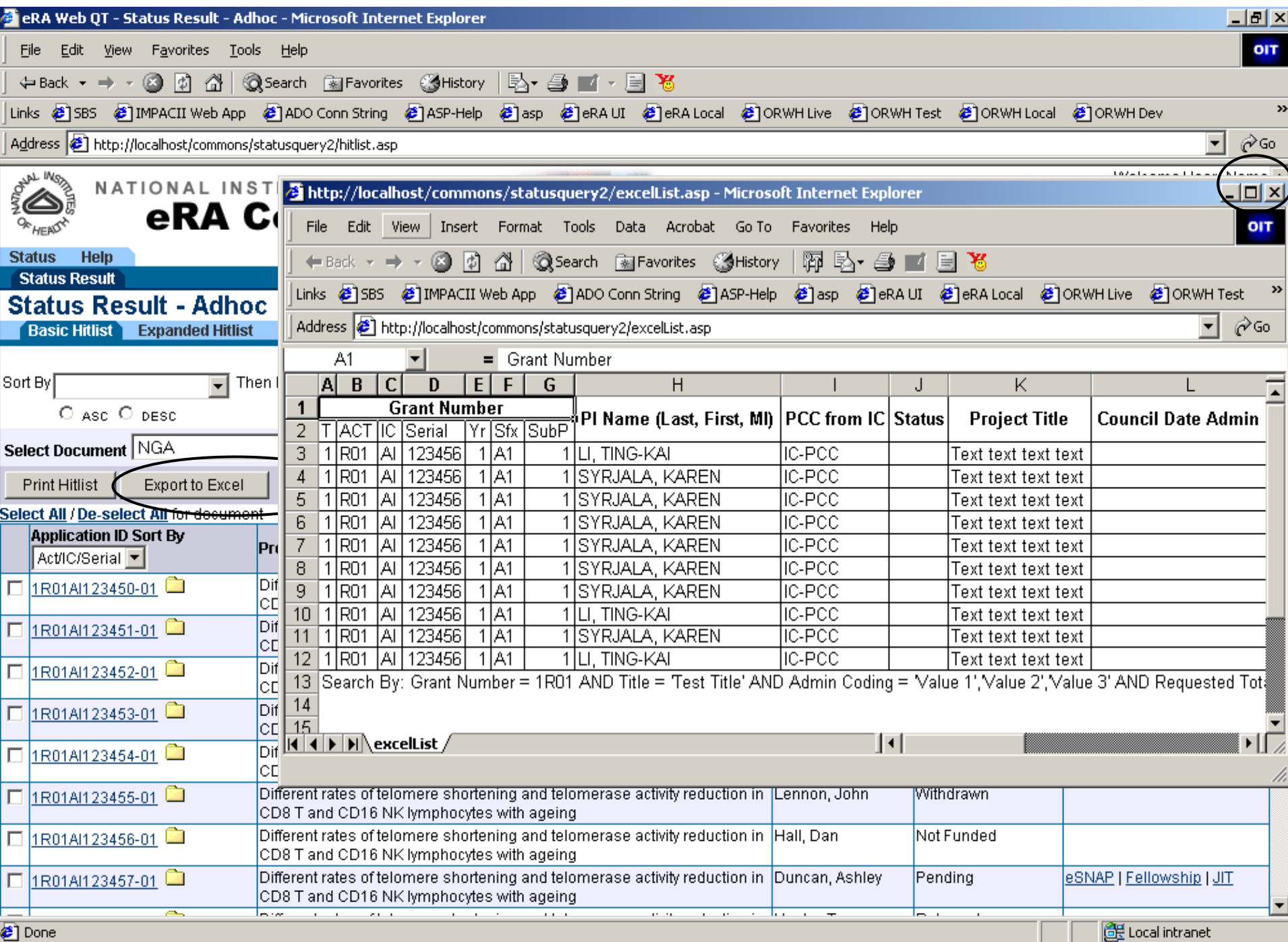

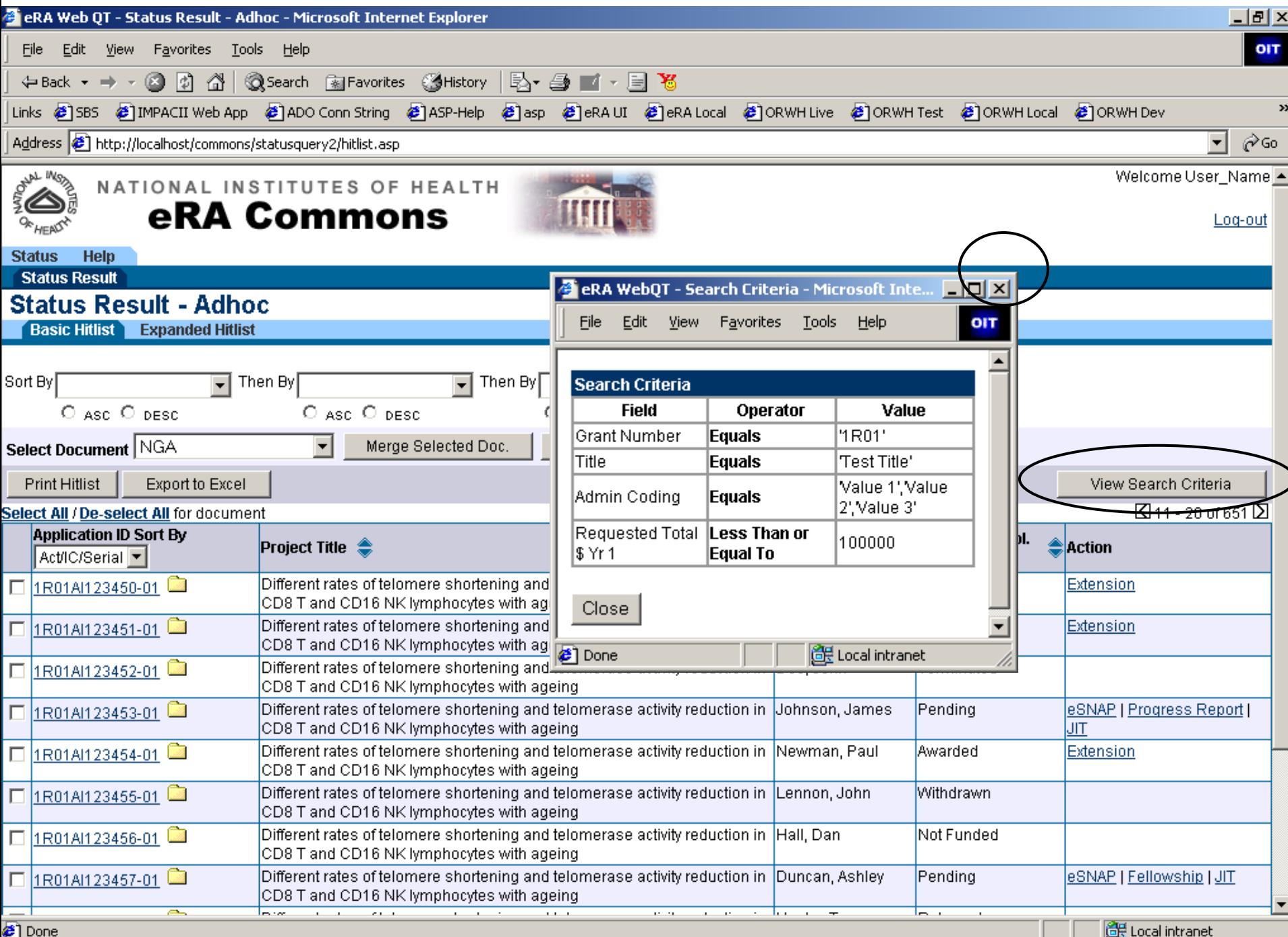

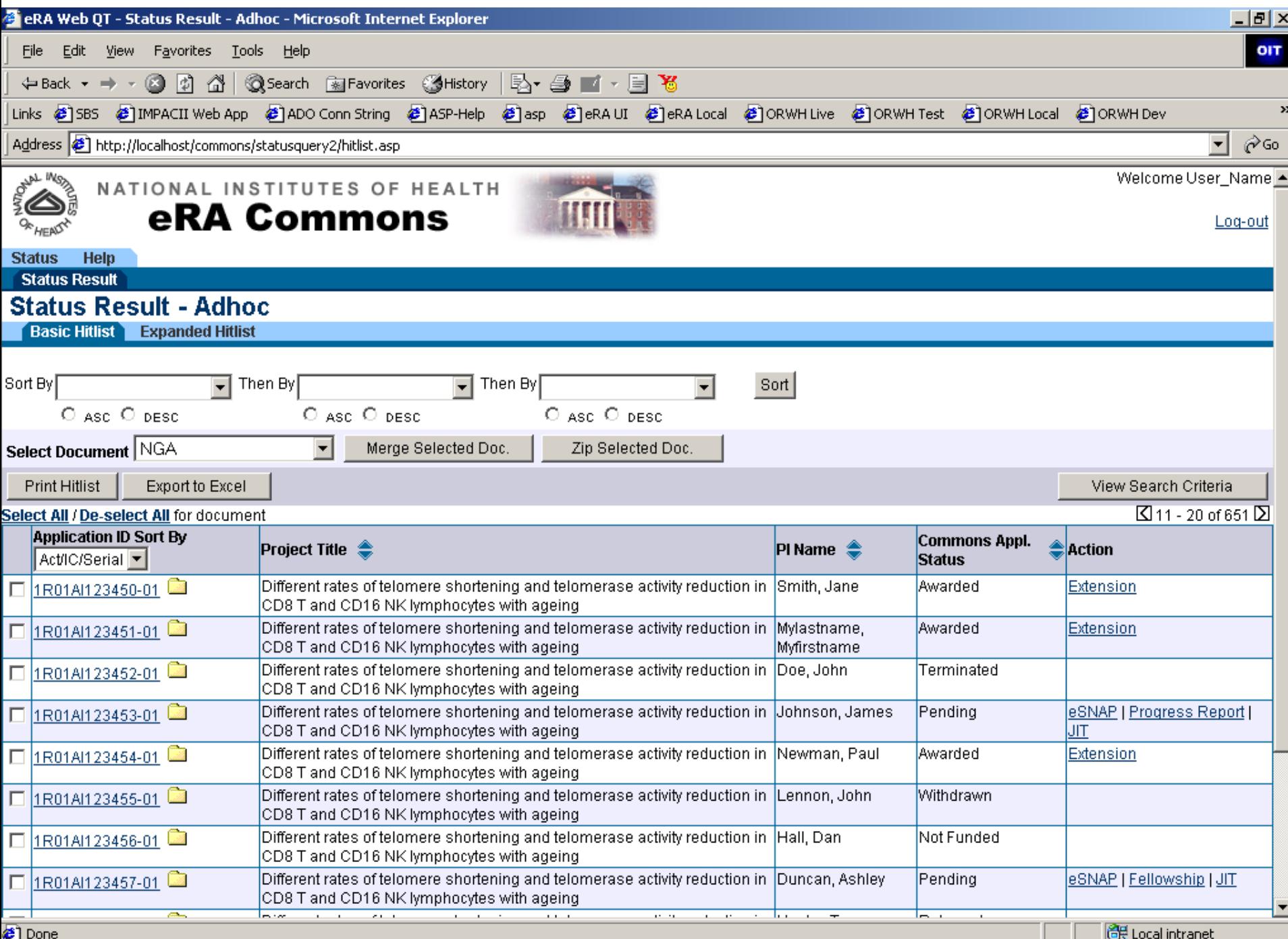